## **UNIVERSIDAD SAN FRANCISCO DE QUITO USFQ**

**Colegio de Ciencias e Ingenierías**

## **Filtros Activos con Respuesta Chebyshev Inverso Proyecto de Investigación**

.

# **Carlos David Altamirano Avila David Marcelo Flores Fernández**

**Ingeniería Electrónica**

Trabajo de titulación presentado como requisito para la obtención del título de Ingeniero Electrónico

Quito, 1 de octubre de 2019

# UNIVERSIDAD SAN FRANCISCO DE QUITO USFQ COLEGIO DE CIENCIAS E INGENIERÍAS

### **HOJA DE CALIFICACIÓN DE TRABAJO DE TITULACIÓN**

**Filtros Activos con Respuesta Chebyshev Inverso**

## **Carlos David Altamirano Avila David Marcelo Flores Fernández**

Calificación:

Nombre del profesor, Título académico Santiago Navarro, Ph.D.

Firma del profesor

Quito, 1 de octubre de 2019

## **Derechos de Autor**

Por medio del presente documento certifico que he leído todas las Políticas y Manuales de la Universidad San Francisco de Quito USFQ, incluyendo la Política de Propiedad Intelectual USFQ, y estoy de acuerdo con su contenido, por lo que los derechos de propiedad intelectual del presente trabajo quedan sujetos a lo dispuesto en esas Políticas.

Asimismo, autorizo a la USFQ para que realice la digitalización y publicación de este trabajo en el repositorio virtual, de conformidad a lo dispuesto en el Art. 144 de la Ley Orgánica de Educación Superior.

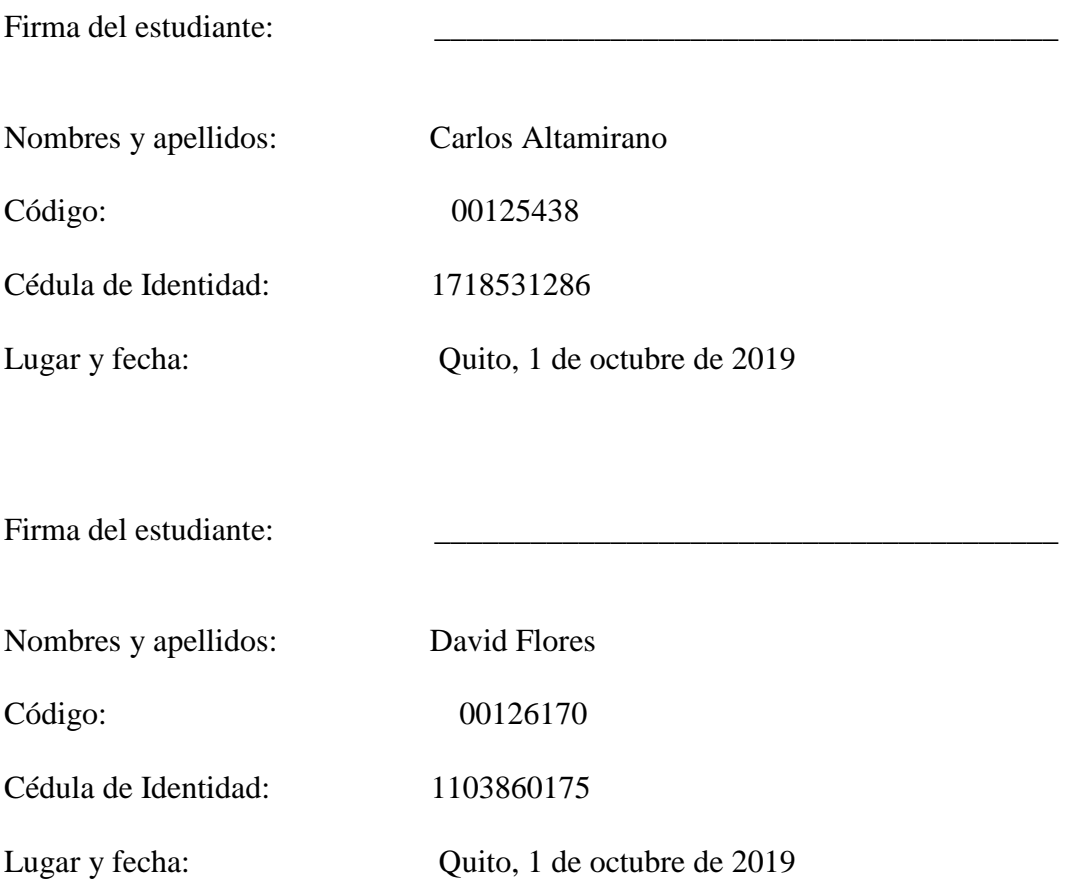

## **RESUMEN**

En la actualidad se dispone de tablas de diseño para los filtros activos Chebyshev tipo I y Butterworth, las mismas que facilitan la implementación de estos filtros en circuitos prototipo. La ventaja que estas tablas proporcionan es la reducción del tiempo entre diseño e implementación pues en ellas se encuentra resumido todo un procedimiento de caracterización. En el presente trabajo se realizará una caracterización del filtro Chebyshev Inverso para luego obtener tablas que resuman todo este procedimiento y permitan la fácil implementación en un circuito prototipo. Ahí se incluirá los respectivos valores de resistencias o capacitores dependiendo de si el filtro es pasa altas o pasa bajas. También se incluye el diseño de un filtro pasa bandas colocando en cascada el filtro pasa altas y pasa bajas.

Palabras clave: filtros activos, Chebyshev Inverso, selectividad, tablas de diseño, circuitos prototipo, filtro pasa bajas, filtro pasa altas.

## **ABSTRACT**

Currently, there are design tables for Chebyshev and Butterworth active filters, which ease the filters implementation with prototype circuits. A big advantage with the design tables is that they reduce the time to implement a filter because it summarizes a large process of characterization. In the following study, it will be presented a characterization of Inverse Chebyshev Filter in order to obtain design tables and provide an easy and fast way to implement this filter. In the tables it will be included the values of resistances and capacitors depending if the filter is a low pass filter or a high pass filter. Hence, it is included the design of a pass band filter by placing the high pass and low pass filter in cascade/

Key words: active filters, Inverse Chebyshev, selectivity, design tables, prototype circuits, low pass filters, high pass filters.

# **TABLA DE CONTENIDO**

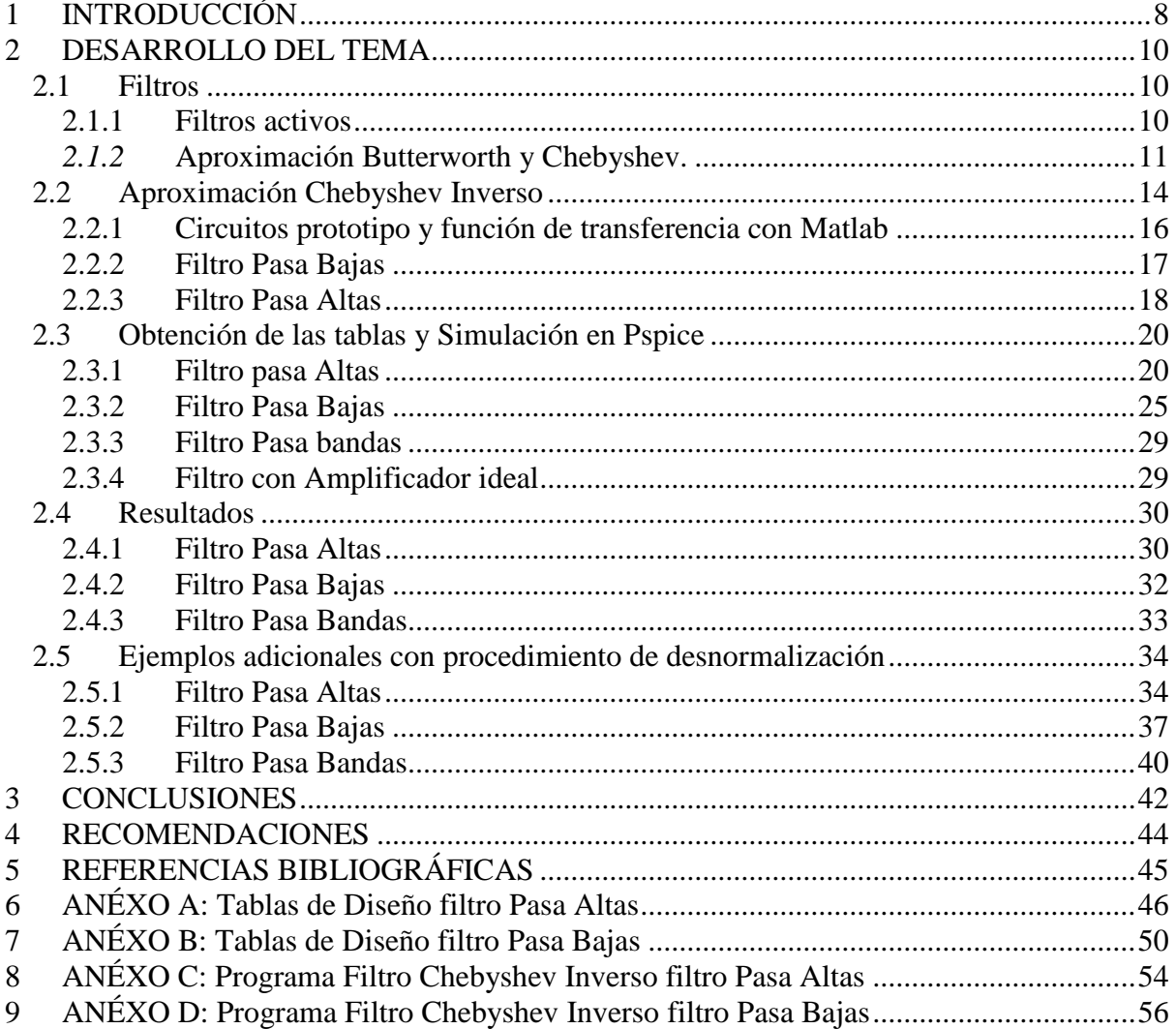

# **ÍNDICE DE FIGURAS**

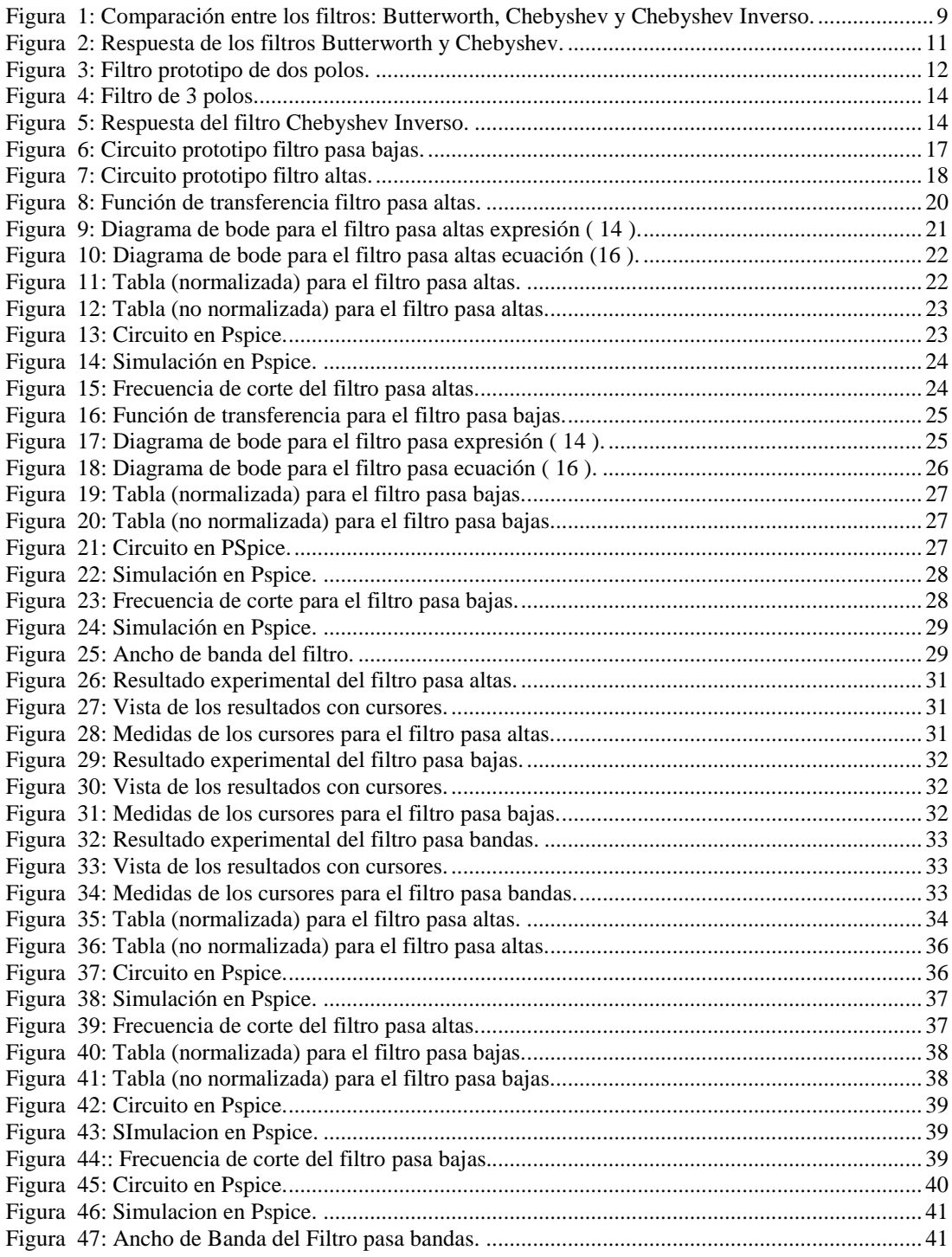

#### **1 INTRODUCCIÓN**

<span id="page-7-0"></span>El uso de los filtros analógicos en la actualidad no ha dejado de ser importante a pesar de la revolución de la era digital. Los filtros analógicos siguen estando presentes, pues, aún se trabaja con señales analógicas de voz, audio y video (Ismail & Fiez , 1994). El procedimiento de seleccionar un espectro de frecuencias o eliminar uno, se llama filtrado. (Alcocer, 2005). En los circuitos pasivos siempre se produce ruido, e interferencia de señales parasitas que alteran el buen funcionamiento del circuito. Es por este motivo que se requiere del filtrado de señales que en este trabajo se realizara a través de la aproximación de Chebyshev Inverso. El diseño de filtros a bajas frecuencias con elementos LC es impráctico debido a los valores resultantes. La posibilidad de diseñar filtros con elementos RC y amplificadores operacionales es una alternativa práctica y económica.

Así mismo existen varios tipos de aproximaciones como el Butterworth, Chebyshev tipo I, Elípticos y Bessel, con sus respectivas tablas de diseño ya desarrolladas. Sin embargo, las tablas del filtro Chebyshev Inverso no han sido desarrolladas como las de los filtros ya mencionados. En el presente trabajo se referirá a la aproximación Chebyshev tipo I simplemente como Chebyshev y la aproximación Chebyshev tipo II como Chebyshev Inverso. Los filtros más utilizados son el Butterworth y el Chebyshev, el primero se caracteriza por tener una banda pasante máximamente plana, y el segundo por tener una banda pasante con un rizado (ripple) controlado en el diseño y por tener una mejor selectividad que el primero. La selectividad se refiere a la rapidez con la que decae la ganancia más allá de los −3 dB, o en otras palabras, si la pendiente es más aguda, el filtro es más selectivo (Paarman, 2001).

"Los filtros Chebyshev Inverso están relacionados con los filtros Chebyshev, y se distinguen por tener una banda pasante plana en su respuesta de magnitud, y un rizado constante en la banda de rechazo" (Paarman, 2001). El filtro Chebyshev Inverso se encuentra en un punto medio respecto a las bondades de los filtros mencionados en el párrafo anterior. La existencia de un rizado en la banda de rechazo no necesariamente es una desventaja, ya que se puede controlar el grado de atenuación de esa banda, se podría considerar una desventaja dependiendo de las características requeridas. La pendiente de la curva de respuesta está entre la del filtro Butterworth y la de Chebyshev, como se muestra en la siguiente figura.

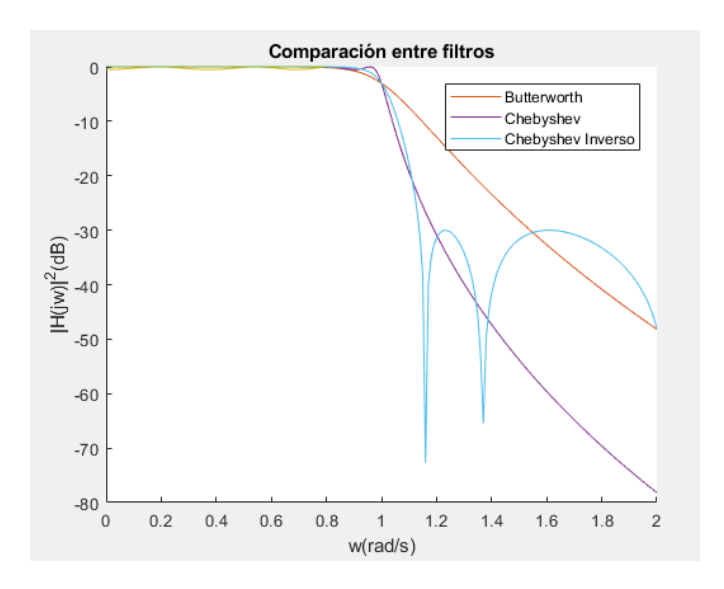

Figura 1: Comparación entre los filtros: Butterworth, Chebyshev y Chebyshev Inverso.

<span id="page-8-0"></span>La caracterización de un filtro es un proceso largo y tedioso. El enfoque de esta tesis es desarrollar las tablas para el tipo de aproximación Chebyshev Inverso ya que como se mencionó anteriormente no han sido calculadas. De esta manera cualquier persona interesada en este tema podrá implementar este tipo de aproximación de una manera eficiente.

Para desarrollar la investigación primero se procederá con un estudio de la respuesta en frecuencia de este tipo de aproximación. Luego se realizarán las respectivas simulaciones en MATLAB y PSPICE. Se presentarán tablas de diseño para que, en una segunda instancia, se puedan implementar los circuitos físicos con lo que se comprobará los diseños.

#### **2 DESARROLLO DEL TEMA**

#### <span id="page-9-1"></span><span id="page-9-0"></span>**2.1 Filtros**

Una señal eléctrica está compuesta por un sin número de señales de distintas amplitudes y frecuencias. Para seleccionar señales de frecuencias inferiores a cierto valor (frecuencia de corte) se requiere de un filtro Pasa Bajas. En forma similar, para seleccionar señales de frecuencias superiores a cierta frecuencia  $(f_c)$  se requiere de un filtro Pasa Altas. Existen filtros con diferentes características: analógicos y digitales; pasivos y activos; lineales y no lineales. También existen filtros de diferentes tipos: pasa bajas, pasa altas, pasa bandas y rechaza bandas.

#### <span id="page-9-2"></span>**2.1.1 Filtros activos**

Los filtros analógicos se encuentran en casi todos los circuitos electrónicos. En los sistemas de audio son utilizados para la pre-amplificación y ecualización (Van Valkenburg, 1982). En los sistemas de comunicación los filtros son usados para sintonizar frecuencias específicas y eliminar otras. Son usados también para evitar el *aliasing* de los convertidores analógico-digital (ADCS) o digital analógica (DACs).

Existen muchas otras aplicaciones como modulación de señales analógicas para la retrasmisión, prevención de ruido de las señales en amplificaciones multietapas, etc.

Ahora bien, los filtros analógicos activos son aquellos que utilizan amplificadores operacionales, capacitores y resistores. Estos filtros no requieren inductores como sí lo demandan los filtros pasivos. Las frecuencias con las que podría trabajar un amplificador operacional van desde  $1 Hz$  hasta  $1 MHz$ . Sin embargo, son prácticos sólo por debajo de 500 kHz (Couch II, 2008).

#### <span id="page-10-0"></span>*2.1.2* **Aproximación Butterworth y Chebyshev.**

La aproximación Butterworth está basada en los polinomios del mismo nombre. Por otro lado, el filtro Chebyshev, se fundamenta en los polinomios Chebyshev y su característica principal es el rizado que se encuentra en la banda de paso y también por su banda de transición rápida, es decir, que presenta mayor selectividad que el filtro Butterworth.

Ambos filtros son importantes y por ende su diseño se ha vuelto una práctica común gracias a las tablas que, con un circuito prototipo específico, han facilitado su implementación.

Las siguientes figuras muestran las curvas de cada aproximación con sus respectivos parámetros.

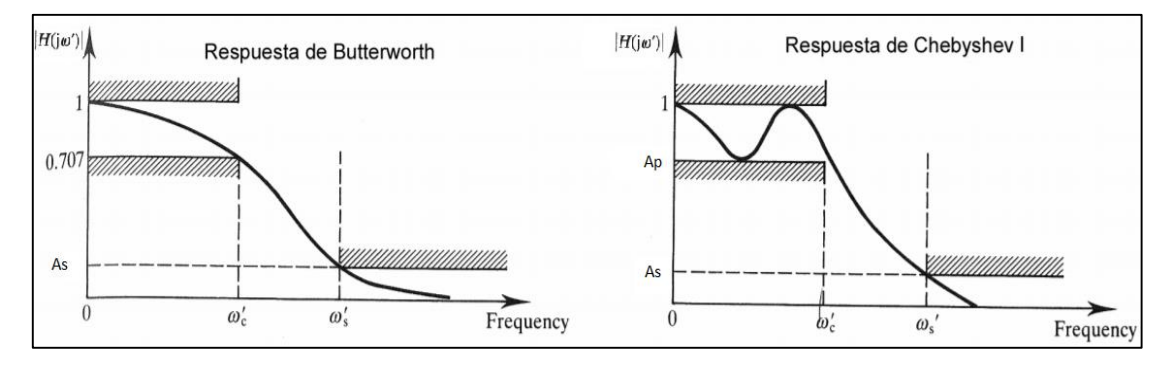

Figura 2: Respuesta de los filtros Butterworth y Chebyshev.

<span id="page-10-1"></span>Para poder obtener dichas tablas primero se obtienen los polinomios respectivos de cada uno y esto es comparado con la función de transferencia del circuito prototipo. La fórmula para el cálculo del polinomio del filtro Butterworth es la que se muestra a continuación.

$$
|H(j\omega)|^2 = \frac{1}{1 + \left(\frac{\omega}{\omega_c}\right)^{2N}}
$$
\n(1)

Donde N es el orden del filtro y  $\omega_c$  es la frecuencia de corte. Así mismo se pueden calcular los polinomios para el filtro Chebyshev con la siguiente formula:

$$
|H(j\omega)|^2 = \frac{1}{1 + \varepsilon^2 C_n^2 \left(\frac{\omega}{\omega_p}\right)}\tag{2}
$$

donde,

$$
C_N = \begin{cases} \cos\left[ N \cos^{-1} \left( \frac{\omega}{\omega_p} \right) \right], & |\omega| \le \omega_p \\ \cosh\left[ N \cosh^{-1} \left( \frac{\omega}{\omega_p} \right) \right], & |\omega| \ge \omega_p \end{cases} \tag{3}
$$

y  $\omega_p$  es la frecuencia de atenuación de la banda de paso. Estas dos expresiones resultan en las funciones de transferencia que serán utilizadas con las funciones de transferencia de un circuito prototipo.

Por ejemplo, si se tiene el siguiente circuito prototipo de dos polos con su respectiva función de transferencia:

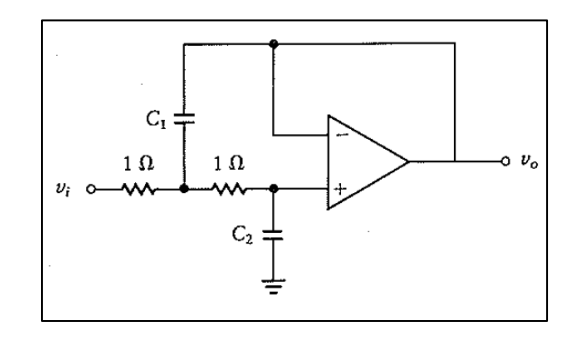

Figura 3: Filtro prototipo de dos polos.

<span id="page-11-0"></span>
$$
H(s) = \frac{1}{s^2 C_1 C_2 + s^2 C_2 + 1}
$$
\n(4)

Y esta última ecuación se la compara con la función de transferencia de orden 2 que resulta:

$$
\frac{V_o}{V_{in}} = \frac{\omega_o^2}{s^2 + \frac{\omega_o s}{Q} + \omega_o^2}
$$
\n<sup>(5)</sup>

Las fórmulas consiguientes para hallar  $C_1$  y  $C_2$  serían las siguientes:

$$
C_2 = \frac{(\omega_o/Q)}{2}
$$

$$
C_1 = 1/C_2
$$

Por otro lado, para el filtro Chebyshev se realiza la misma comparación entre las funciones de transferencia y luego de un despeje algebraico las fórmulas resultarían

$$
C_1 = \frac{2}{\omega_o/Q}
$$

$$
\mathcal{C}_2=\frac{1}{\omega_o^2\,\mathcal{C}_1}
$$

En estos dos últimos casos, los filtros tienen una configuración que hace que el filtro atenúe las altas frecuencias. Es decir, que funciona para filtros pasa bajas. Así mismo, en estos dos casos se hace  $R = 1\Omega$ , por conveniencia.

Este sería un ejemplo de cómo calcular los valores de resistencias y capacitores solamente de una etapa. Como se puede observar, para determinar estos valores se hizo un sistema de ecuaciones donde se encontraron los componentes del circuito prototipo a partir de la función de transferencia de segundo orden de la expresión (5). Si se desea obtener un orden mayor como 4 o 6, lo que se debe hacer es poner estos circuitos prototipo en cascada con sus

respectivas funciones de transferencia. ya que el hecho de tener una nueva etapa no quiere decir que estas tengan la misma función de transferencia.

En este último caso al tener solo dos polos en el circuito prototipo se pueden realizar filtros de órdenes pares. Sin embargo, los circuitos con órdenes impares también serían realizables con un circuito prototipo como el que se muestra a continuación:

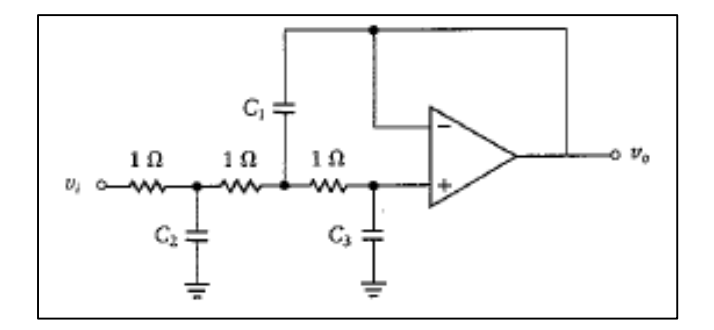

Figura 4: Filtro de 3 polos.

#### <span id="page-13-1"></span><span id="page-13-0"></span>**2.2 Aproximación Chebyshev Inverso**

La aproximación Chebyshev Inverso tiene algunas particularidades. Por ejemplo, en este filtro se tiene un rizado uniforme en la banda de rechazo. Otra particularidad es que no existe rizado en la banda de paso como el filtro Chebyshev, y además la banda de transición es rápida, incluso más rápida que la respuesta Butterworth.

La siguiente figura muestra las curvas de respuesta de este filtro con sus respectivos parámetros.

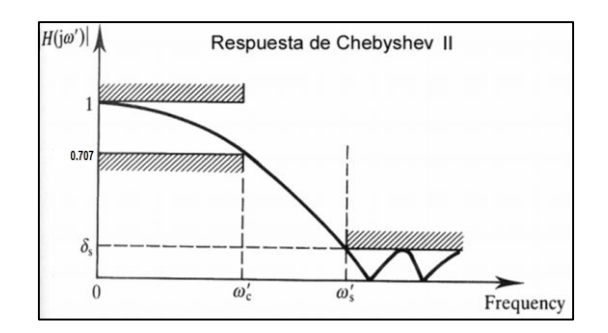

<span id="page-13-2"></span>Figura 5: Respuesta del filtro Chebyshev Inverso.

Para obtener la ecuación de esta aproximación se usan las siguientes condiciones:

1. 
$$
|H(j\omega)|^2 = 1 - |G(j\omega)|^2
$$
  
2.  $\omega/\omega_p \rightarrow \omega_s/\omega$ 

Donde,  $|G(j\omega)|^2$  representa a la aproximación del filtro Chebyshev y  $|H(j\omega)|^2$  es la nueva aproximación para el filtro en cuestión. Luego de aplicar estas dos condiciones, la respuesta en magnitud para el filtro Chebyshev Inverso es:

$$
|H(j\omega)|^2 = \frac{\varepsilon^2 C_N^2(\omega_s/\omega)}{1 + \varepsilon^2 C_N^2(\omega_s/\omega)}
$$
(6)

A partir de esta ecuación se pueden obtener los ceros y polos de la siguiente manera:

<span id="page-14-2"></span>
$$
\varepsilon^2 C_N^2(\omega_s/\omega) = 0 \tag{7}
$$

<span id="page-14-0"></span>
$$
1 + \varepsilon^2 C_N^2(\omega_s/\omega) = 0 \tag{8}
$$

De donde se obtiene la siguiente expresión para los ceros:

$$
s_z(k) = \pm \frac{j\omega_s}{\cos\left[\frac{(2k-1)\pi}{2N}\right]}, \quad k = 1, 2, 3, \dots, \frac{N}{2}.
$$
\n(9)

y para los polos:

<span id="page-14-1"></span>
$$
s_p(k) = \sigma(k) + j\omega(k) \tag{10}
$$

donde,

$$
\sigma(k) = -\frac{\omega_s \sinh\left[\left(\frac{1}{N}\right)\sinh^{-1}\left(\frac{1}{\varepsilon}\right)\right] \sin\left[\left(\frac{\pi}{2N}\right)(2k-1)\right]}{D(k)}\tag{11}
$$

$$
\omega(k) = -\frac{\omega_s \cosh\left[\left(\frac{1}{N}\right)\sinh^{-1}\left(\frac{1}{\varepsilon}\right)\right] \cos\left[\left(\frac{\pi}{2N}\right)(2k-1)\right]}{D(k)}\tag{12}
$$

$$
D(k) = \sinh^2\left[\left(\frac{1}{N}\right)\sinh^{-1}\left(\frac{1}{\varepsilon}\right)\right]\sin^2\left[\left(\frac{\pi}{2N}\right)(2k-1)\right]
$$

$$
+ \cosh^2\left[\left(\frac{1}{N}\right)\sinh^{-1}\left(\frac{1}{\varepsilon}\right)\right]\cos^2\left[\left(\frac{\pi}{2N}\right)(2k-1)\right].
$$

$$
k = 1, 2, 3, \dots, N.
$$

#### <span id="page-15-0"></span>**2.2.1 Circuitos prototipo y función de transferencia con Matlab**

Se utilizó el software Matlab para introducir las ecuaciones [\( 9](#page-14-0) ) y [\( 10](#page-14-1) ), es decir, las ecuaciones para los ceros y los polos, respectivamente. Se realizó un programa en el que primero se calculó la función de transferencia dependiendo de  $N$  que es el orden del filtro,  $A_s$ que es la atenuación en la banda de rechazo y  $\omega_c$  que corresponde a la frecuencia de corte, la cual se la normalizó a  $1 rad/s$  para poder elaborar las tablas. Para realizar este programa es necesario también definir el valor de  $\omega_s$  que es el valor correspondiente a la frecuencia de rechazo.

$$
\omega_s = \omega_c \cdot \cosh\left(\left(\frac{1}{N}\right) \cdot \cosh^{-1}\left(\frac{1}{\varepsilon}\right)\right) \tag{13}
$$

El programa repite el procedimiento de cálculo de polos y ceros para la función de transferencia dependiendo del orden, es decir, que cada etapa del circuito tiene sus propios ceros y polos. Como este es un procedimiento en cascada, al final todas las etapas del circuito se combinan.

Después de haber introducido todas las expresiones antes mencionadas. La forma de la función de transferencia de la aproximación Chebyshev Inverso es la siguiente:

<span id="page-16-2"></span>
$$
H(s) = K \frac{s^2 + \alpha s + \omega_z^2}{s^2 + \frac{\omega_o}{Q} s + \omega_o^2}
$$
 (14)

#### <span id="page-16-0"></span>**2.2.2 Filtro Pasa Bajas**

Como se puede observar, la expresión de la ecuación [\( 14](#page-16-2) ) tiene los ceros y polos antes mencionados. Por lo que el siguiente procedimiento consistió en utilizar el siguiente circuito prototipo pasa bajas:

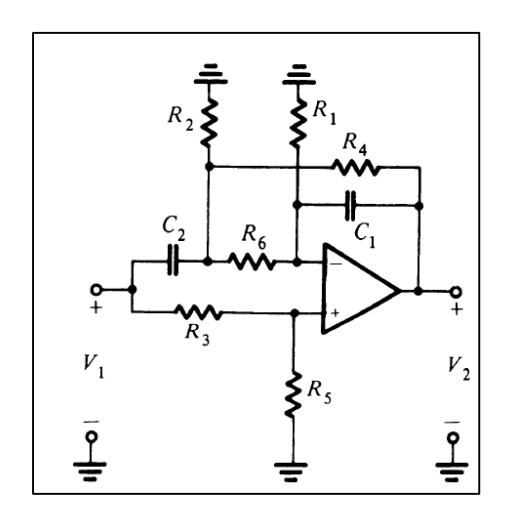

<span id="page-16-1"></span>Figura 6: Circuito prototipo filtro pasa bajas.

A partir de este circuito se realizó el cálculo de la función de transferencia, la cual posee ceros en el numerador por lo que sirve como circuito prototipo para el filtro Chebyshev Inverso. A este tipo de circuito se le conoce como *"notch*", que quiere decir elimina banda. La función de transferencia es la siguiente:

$$
T(s) = K \frac{s^2 + \left(\frac{1}{R_6 C_2} + \frac{1}{R_{24} C_2} + \frac{1}{R_1 C_1} - \frac{1}{R_6 C_1} * \frac{R_3}{R_5}\right)s + \frac{R_1 + R_{24} + R_6}{R_1 R_{24} R_6 C_1 C_2}}{s^2 + \left(\frac{1}{R_6 C_2} + \frac{1}{R_{24} C_2}\right)s + \frac{1}{R_4 R_6 C_1 C_2}}
$$
(15)

donde

<span id="page-17-2"></span>
$$
R_{24} = \frac{R_2 R_4}{R_2 + R_4}, K = \frac{R_5}{R_3 + R_5}
$$

y

$$
R_5 = R_6 = 1\Omega.
$$

#### <span id="page-17-0"></span>**2.2.3 Filtro Pasa Altas**

Por otro lado, el circuito prototipo para el filtro pasa altas es el siguiente:

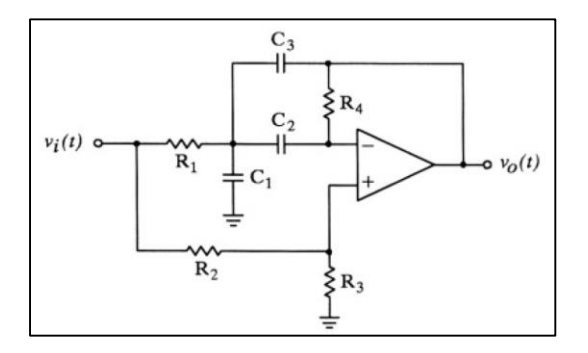

Figura 7: Circuito prototipo filtro altas.

<span id="page-17-1"></span>La función de transferencia calculada para este último circuito es:

$$
|T(s)|^2 = K \frac{s^2 + \frac{R_1 R_3 (C_1 + C_2 + C_3) - R_2 R_4 C_2}{R_1 R_3 R_4 (C_1 + C_3) C_2} s + \frac{1}{R_1 R_4 C_2 (C_1 + C_3)} s^2 + \frac{C_1 + C_2 + C_3}{(R_4 C_2 C_3)} s + \frac{1}{R_1 R_4 C_2 (C_1 + C_3)} \tag{16}
$$

donde,

<span id="page-18-0"></span>
$$
R_1 = R_2 = 10
$$

$$
C_2 = C_3 = C
$$

$$
C_1 = kC
$$

$$
K = \frac{R_3(k+1)}{R_2 + R_3}
$$

Con todas estas expresiones matemáticas y con los circuitos a utilizar completamente identificados se procedió a realizar el programa para cada uno de los filtros, tanto para el filtro pasa altas, como para el filtro pasa bajas. De este modo en el filtro pasa bajas se compararon las ecuaciones (14) y (15). El programa calcula e identifica los valores de  $\alpha$ ,  $\omega_z$ ,  $\frac{\omega_o}{\alpha}$  $\frac{\omega_o}{Q}$ ,  $\omega_o$ ; los cuales, mediante un sistema de ecuaciones sirven para conseguir valores normalizados para la obtención de los componentes del filtro.

Así mismo, con otro programa se utilizaron las ecuacione[s \( 14](#page-16-2) ) [y \( 16](#page-18-0) ) para el cálculo de componentes del filtro pasa altas. En ambos programas se insertó la atenuación deseada  $(A_s)$ y el orden del filtro  $(N)$ . Se realizó un ploteo de la respuesta en frecuencia para comparar el gráfico que arrojaba la ecuación [\( 14](#page-16-2) ) y la que se obtenía con los resultados de los valores de los componentes.

Los programas mencionados de Matlab devuelven una tabla para cada caso al que dicho programa fue sometido. En el anexo A y B se pueden encontrar las tablas para los filtros pasa altas y pasa bajas, respectivamente. Por otro lado, en los anexos C y D se pueden encontrar los programas de Matlab para los filtros pasa altas y bajas, respectivamente.

#### <span id="page-19-0"></span>**2.3 Obtención de las tablas y Simulación en Pspice**

#### <span id="page-19-1"></span>**2.3.1 Filtro pasa Altas**

Para ejemplificar todo el procedimiento anterior se muestra a continuación un caso en el que se puede apreciar los resultados del programa en Matlab y su respectiva simulación en Pspice. El ejemplo se enfoca en el filtro pasa altas que tiene una atenuación de 30  $dB$ , un orden de 6 y una frecuencia de corte de 1  $kHz$ .

La expresión obtenida en el programa de Matlab es la siguiente

```
H =(s^2 + 0.04298) (s^2 + 0.3208) (s^2 + 0.5986)(s^2 + 1.157s + 0.4015) (s^2 + 0.8467s + 0.6793) (s^2 + 0.3099s + 0.9571)Continuous-time zero/pole/gain model.
```
Figura 8: Función de transferencia filtro pasa altas.

<span id="page-19-2"></span>En primera instancia el programa de Matlab calcula la función de trasferencia teórica usando únicamente el cálculo derivado de las fórmulas de ceros y polos. En otras palabras, el gráfico representa a la expresión de la ecuación [\( 14](#page-16-2) ), aun sin calcular los valores de las resistencias y capacitores. De este modo, el resultado que se obtiene es el siguiente:

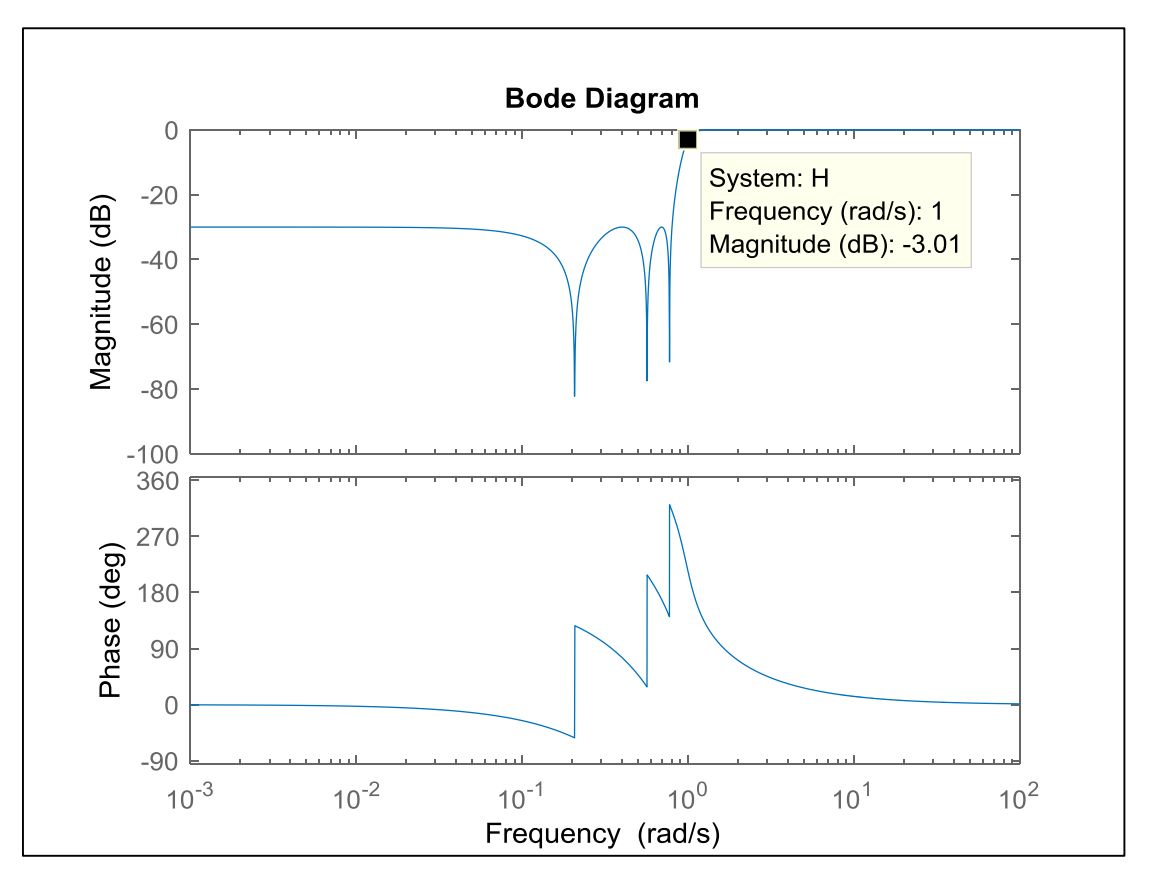

Figura 9: Diagrama de bode para el filtro pasa altas expresión ( 14 ).

<span id="page-20-0"></span>Por otro lado, el programa también plotea un gráfico en el que se remplazan los resultados de las resistencias y capacitores en la ecuación [\( 16](#page-18-0) ) y se comparan los resultados.

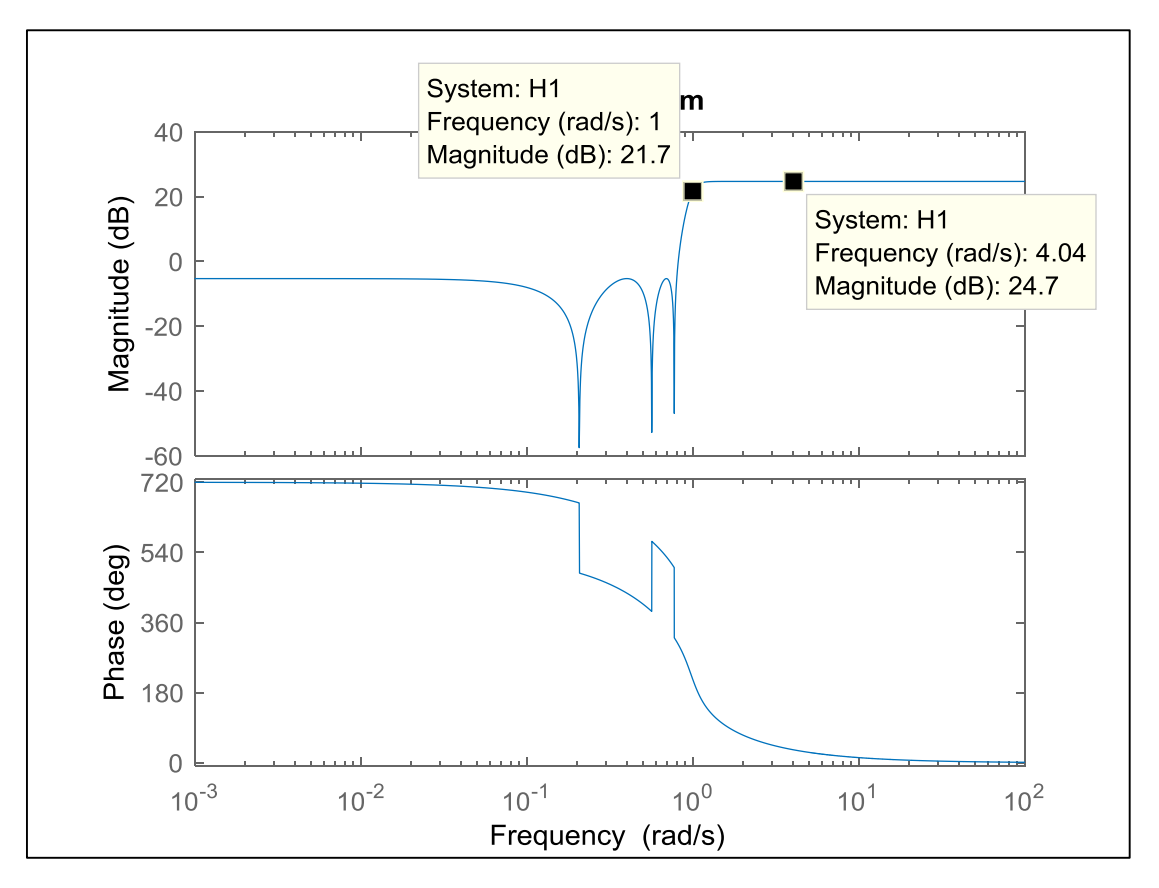

Figura 10: Diagrama de bode para el filtro pasa altas ecuación (16 ).

<span id="page-21-0"></span>Como se puede observar los dos gráficos son exactamente iguales en la respuesta en frecuencia. En el caso de la respuesta de a fase se puede observar que son diferentes, lo cual se debe a que la escala de los ejes es diferente. Mientras en la figura 9 la fase se muestra desde 360° hasta −90° en la figura 10 la escala va de 720° a 0°.

Para realizar este ejemplo se puede ir al anexo B donde se encuentran las tablas para este filtro, en la misma se debe buscar el orden que en este caso es de 6 y luego buscar el respectivo  $A_s$ . A continuación, se muestra una figura de la tabla con valores de los componentes normalizados. La cual tiene sus componentes en ohms  $(Ω)$  para las resistencias y Faradios  $(F)$ para los capacitores.

<span id="page-21-1"></span>

|    |     | $As=30$        |    |             |    |             |             |             |                           |  |
|----|-----|----------------|----|-------------|----|-------------|-------------|-------------|---------------------------|--|
| N  | IR1 | R <sub>2</sub> | R3 |             | R4 |             | J.          | UZ          | C <sub>3</sub>            |  |
| ь. |     |                |    | 25.89533063 |    | 67.29780596 | 0.074615105 |             | 0.124599522   0.124599522 |  |
|    |     |                |    | 2.953619757 |    | 9.207760626 | 0.446809514 | 0.399847589 | 0.399847589               |  |
|    |     |                |    | 3.102997275 |    | 32.08734111 | 2.323883594 | 0.278617824 | 0.278617824               |  |

Figura 11: Tabla (normalizada) para el filtro pasa altas.

Para obtener los valores no normalizados, es decir, los valores de los componentes reales, se debe elegir un capacitor base. El capacitor base quiere decir que escoge un capacitor arbitrario de las tablas desnormalizadas en cada etapa. En este caso se usó uno de 1000  $pF$ , por otro lado, también se debe tener la frecuencia de corte que es de 1 kHz. Con estos valores se obtiene la siguiente tabla con los componentes reales:

|   |                | $As=30$         |                |                |             |              |             |  |  |  |  |
|---|----------------|-----------------|----------------|----------------|-------------|--------------|-------------|--|--|--|--|
| Ν | R <sub>1</sub> | IR <sub>2</sub> | R <sub>3</sub> | R <sub>4</sub> | C1          | $\sim$<br>ČZ | C3          |  |  |  |  |
| 6 | 19830.62988    | 19830.62988     | 513520.7175    | 1334557.882    | 5.98839E-10 | 0.000000001  | 0.000000001 |  |  |  |  |
|   | 63637.72029    | 63637.72029     | 187961.628     | 585960.8952    | 1.11745E-09 | 0.000000001  | 0.000000001 |  |  |  |  |
|   | 44343.40392    | 44343.40392     | 137597.4615    | 1422861.927    | 8.34076E-09 | 0.000000001  | 0.000000001 |  |  |  |  |

Figura 12: Tabla (no normalizada) para el filtro pasa altas.

<span id="page-22-0"></span>Una vez obtenidos estos valores se procedió a realizar la respectiva simulación en el software Orcad. La siguiente figura muestra el circuito resultante:

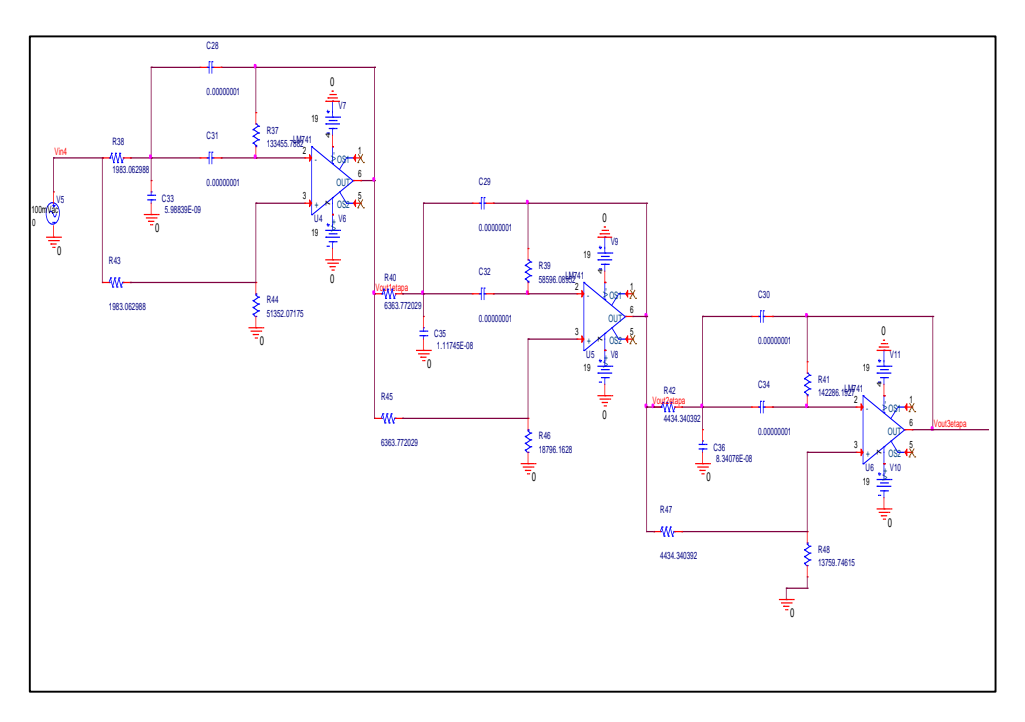

Figura 13: Circuito en Pspice.

<span id="page-22-1"></span>Como se puede observar en la figura anterior se utiliza en la simulación los mismos Amplificadores Operacionales que se utilizan en la práctica para corroborar el resultado teórico. Se utilizaron los operacionales LM741. Y el resultado de la simulación fue el siguiente:

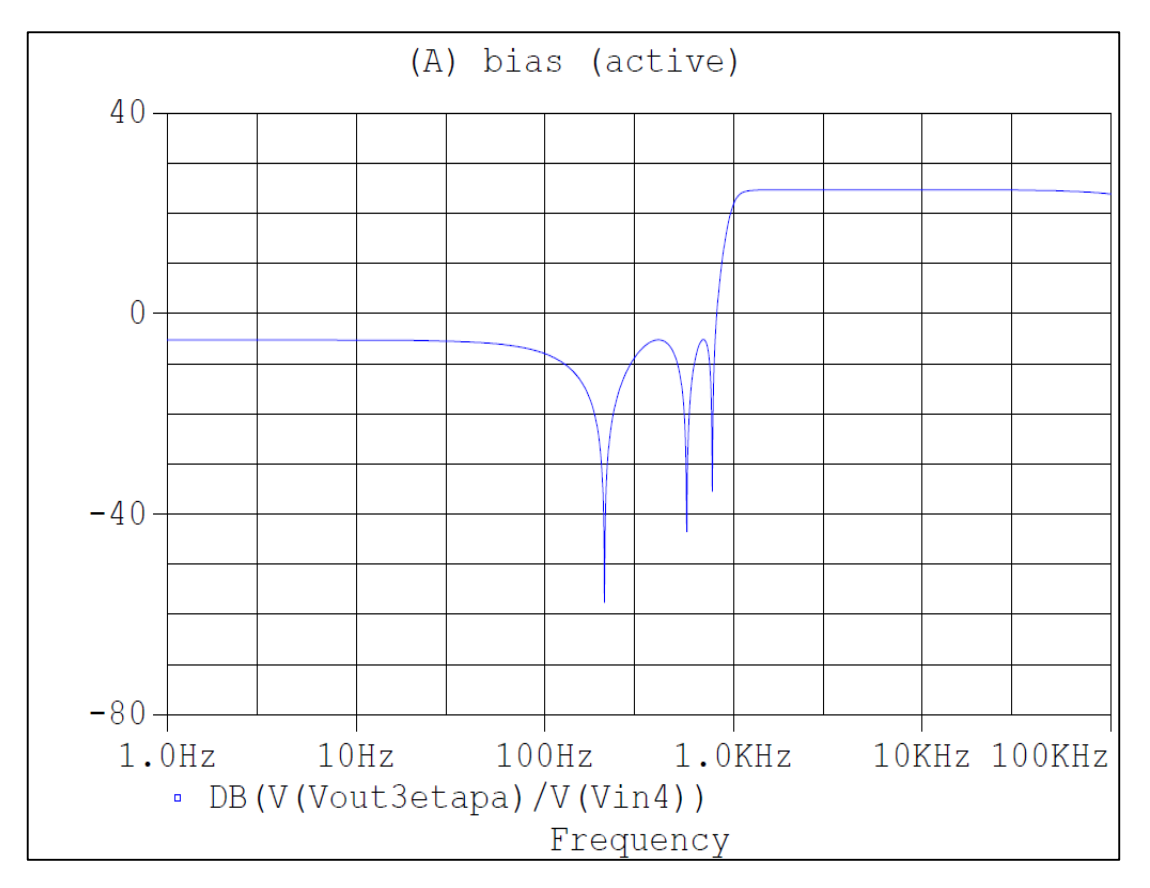

Figura 14: Simulación en Pspice.

<span id="page-23-0"></span>En la figura anterior se puede observar que la simulación provee las especificaciones deseadas. La atenuación es de 30 dB como se esperaba. Por otro lado, la frecuencia de corte tambien esta muy cerca de 1000 Hz. Como se muestra en la siguiente figura en donde el valor de la frecuencia es de 999.02 Hz.

| <b>Evaluate</b> | <b>Measurement</b>                | Value     |
|-----------------|-----------------------------------|-----------|
|                 | Cutoff Highpass 3dB(V(Vout3etapa) | 999.02480 |
|                 |                                   |           |

Figura 15: Frecuencia de corte del filtro pasa altas.

<span id="page-23-1"></span>De este modo, se observa que los resultados tienen un error del 0.1% lo cual está dentro del rango esperado.

Por otro lado, se debe mencionar que esta misma simulación se la realizó con el Amplificador Operacional ideal que el software provee y en este caso la frecuencia de corte es de 1  $kHz$ , es decir, no tiene error.

#### <span id="page-24-0"></span>**2.3.2 Filtro Pasa Bajas**

Para el ejemplo del filtro pasa bajas, las condiciones son 30 dB de atenuación, la frecuencia de corte de  $4 kHz$ , y un orden de 6. Al igual que en el ejemplo de filtro pasa altas, se obtuvo una gráfica sin utilizar los resultados de resistencias y capacitores, solo con la expresión de la ecuación [\( 14](#page-16-2) ), como se muestra en la figura 17. La función de transferencia se muestra en la siguiente figura:

```
H =0.031639 (s<sup>2</sup> + 1.67) (s<sup>2</sup> + 3.117) (s<sup>2</sup> + 23.27)
  (s^2 + 2.881s + 2.491) (s^2 + 0.3238s + 1.045) (s^2 + 1.247s + 1.472)Continuous-time zero/pole/gain model.
```
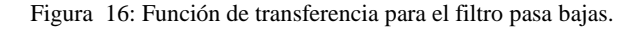

<span id="page-24-1"></span>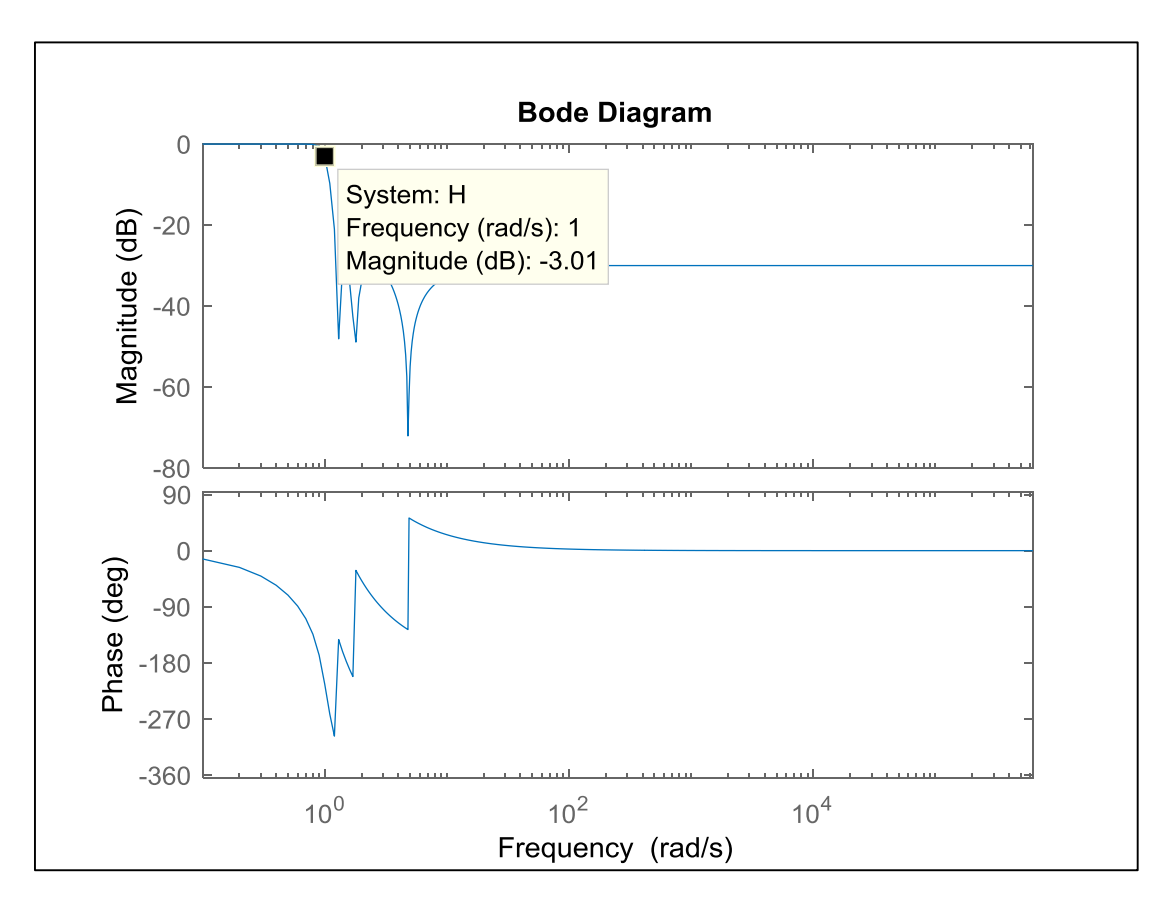

<span id="page-24-2"></span>Figura 17: Diagrama de bode para el filtro pasa expresión ( 14 ).

En esta figura se puede observar que la frecuencia resulta perfectamente normalizada a 1. De igual manera, se realizó el ploteo de la ecuación [\( 15](#page-17-2) ), como resultado se obtiene la siguiente figura:

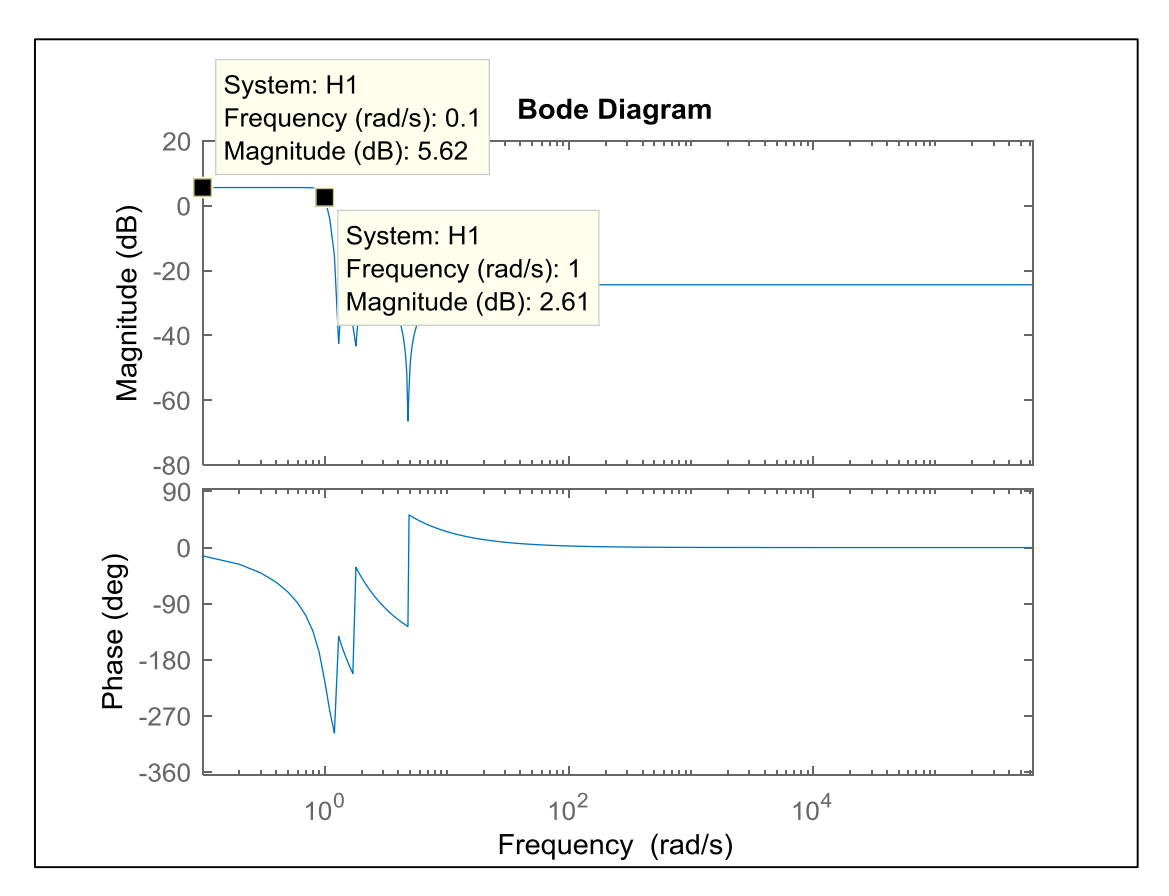

Figura 18: Diagrama de bode para el filtro pasa ecuación ( 16 ).

<span id="page-25-0"></span>Esta última figura indica que existe una ganancia en el circuito prototipo de 5.62 dB por lo que la frecuencia de corte de 1 debería estar en 2.61 kHz, tal y como se puede observar.

Dirigiéndose al anexo B donde se encuentran las tablas de diseño, se puede apreciar la tabla que se muestra a continuación que tiene una atenuación  $(As)$  de 30  $dB$  y un orden de 6.

|   | A= $30$     |                |                |             |           |    |             |                |
|---|-------------|----------------|----------------|-------------|-----------|----|-------------|----------------|
| N | R1          | R <sub>2</sub> | R <sub>3</sub> | R4          | <b>R5</b> | R6 | C1          | C <sub>2</sub> |
|   | 3.710881681 | 26.69896757    | 0.317777967    | 1.038912069 |           |    | 0.149160344 | 6.176382349    |
|   | 1.9886555   | 18.94894975    | 1.002735748    | 1.055713566 |           |    | 0.401028129 | 1.604486539    |
|   | 0.266429318 | 11.19893193    | 5.270806926    | 1.098049483 |           |    | 0.52669331  | 0.69417467     |

Figura 19: Tabla (normalizada) para el filtro pasa bajas.

<span id="page-26-0"></span>Para obtener los valores no normalizados se dispuso de un capacitor de  $0.47$   $nF$  y se

realizó una nueva tabla con este dato. La frecuencia de corte deseada es de 4 kHz.

|   | $A=30$         |                |                |                |                |                |             |                |
|---|----------------|----------------|----------------|----------------|----------------|----------------|-------------|----------------|
| N | R <sub>1</sub> | R <sub>2</sub> | R <sub>3</sub> | R <sub>4</sub> | R <sub>5</sub> | R <sub>6</sub> | $\sim$<br>◡ | C <sub>2</sub> |
|   | 46858.97288    | 337139.8779    | 4012.725394    | 13118.8102     | 12627.45       | 12627.45       | 4.7E-10     | 1.94616E-08    |
|   | 67514.44061    | 643312.903     | 34042.67011    | 35841.25601    | 33949.79202    | 33949.79202    | 4.7E-10     | 1.88044E-09    |
|   | 11879.60764    | 499340.3825    | 235015.8715    | 48960.06621    | 44588.21481    | 44588.21481    | 4.7E-10     | 6.19454E-10    |

Figura 20: Tabla (no normalizada) para el filtro pasa bajas.

<span id="page-26-1"></span>Con la nueva tabla, el circuito resultante en Pspice es el siguiente:

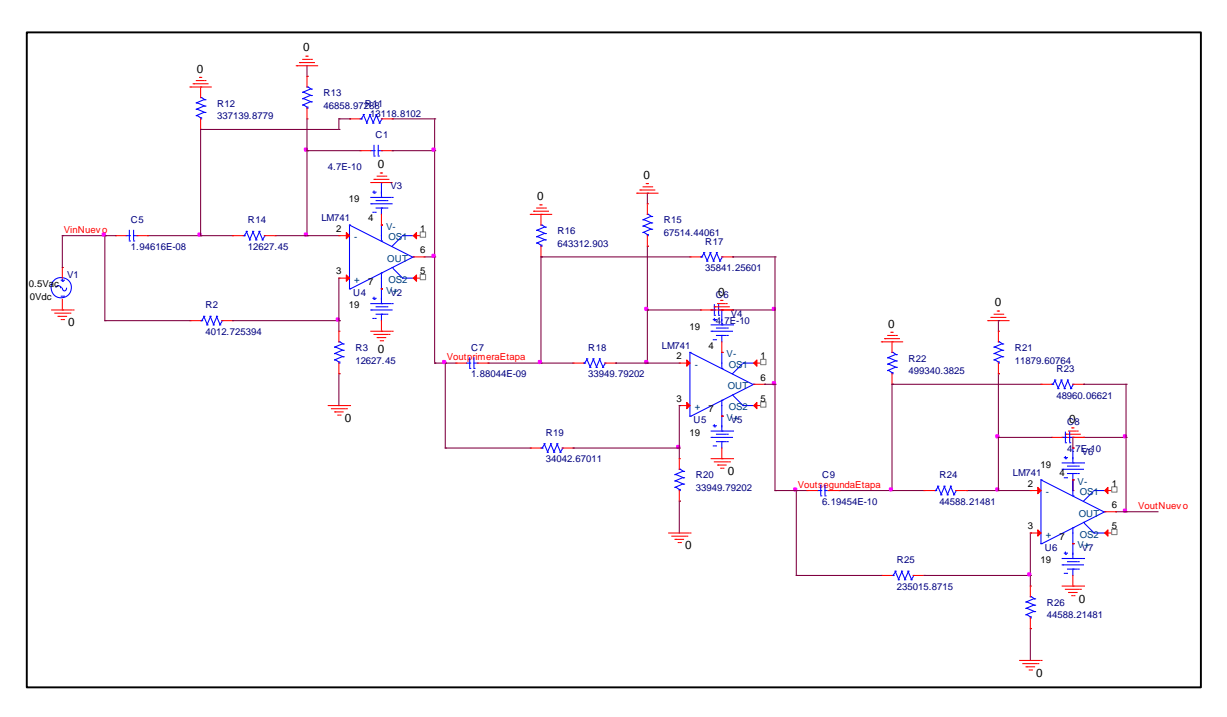

Figura 21: Circuito en PSpice.

<span id="page-26-2"></span>Como se puede observar en esta figura la topología utilizada corresponde a 3 circuitos en cascada de los circuitos en la figura 6.

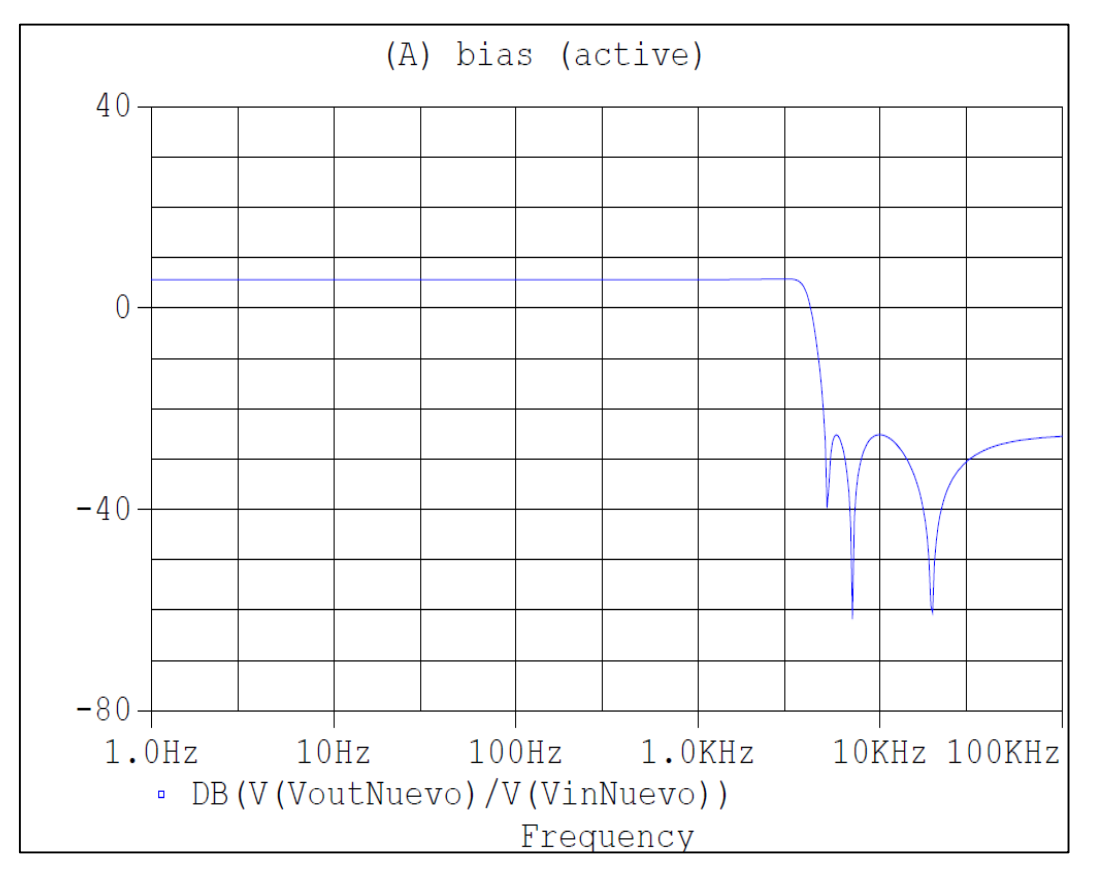

El resultado de la simulación que arroja Pspice es como se muestra a continuación:

Figura 22: Simulación en Pspice.

<span id="page-27-0"></span>Del mismo modo que en el ejemplo del filtro pasa altas se realizó una medición propia

del programa de simulación, *LowPass Cutoff frecuency*, y el resultado fue

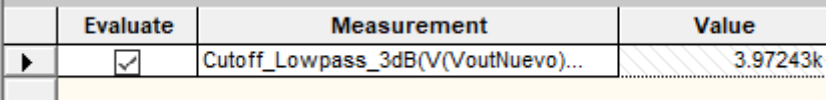

Figura 23: Frecuencia de corte para el filtro pasa bajas.

<span id="page-27-1"></span>Es decir, que el error del circuito no superará el 0.70% de error. Sin embargo, al igual que en el filtro pasa altas, se realizó la misma simulación con el Amplificador Operacional ideal y se observó que la frecuencia de corte era de  $4 kHz$ , es decir, en este caso específico tampoco existió error.

#### <span id="page-28-0"></span>**2.3.3 Filtro Pasa bandas**

Finalmente, y aprovechando que el circuito pasa alto tenía un  $\omega_c = 1$  kHz y el filtro pasa bajas  $\omega_c = 4$  khz, se procedió a poner estos dos filtros en cascada para formar un filtro pasa bandas. Que se esperaría que tenga un ancho de banda de 3khz. Como se muestra en la simulación siguiente:

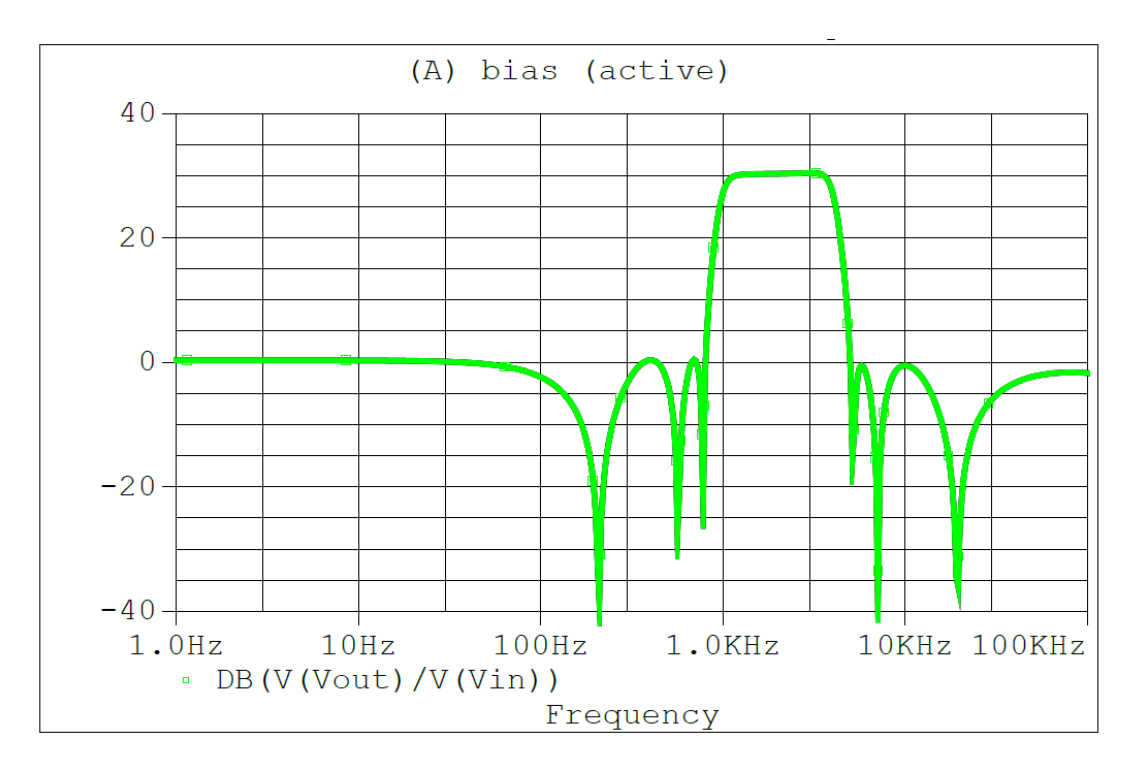

Figura 24: Simulación en Pspice.

<span id="page-28-2"></span>En esta última figura se puede observar que el ancho de banda fue de:

| Evaluate | Measurement                     | Value |  |
|----------|---------------------------------|-------|--|
| ردا      | Bandwidth Bandpass 3dB(V(Vout)/ | 7038k |  |
|          |                                 |       |  |

Figura 25: Ancho de banda del filtro.

#### <span id="page-28-3"></span><span id="page-28-1"></span>**2.3.4 Filtro con Amplificador ideal**

Se realizaron diversas simulaciones para comprobar la diferencia que existe entre un circuito con el amplificador ideal y el amplificador LM741. Se puede observar en la siguiente figura que los resultados son exactamente iguales hasta cierta frecuencia, luego de esta, los resultados se atenúan debido al *Gain BandWidth* del amplificador, la cual es una característica de fabricación de este operacional.

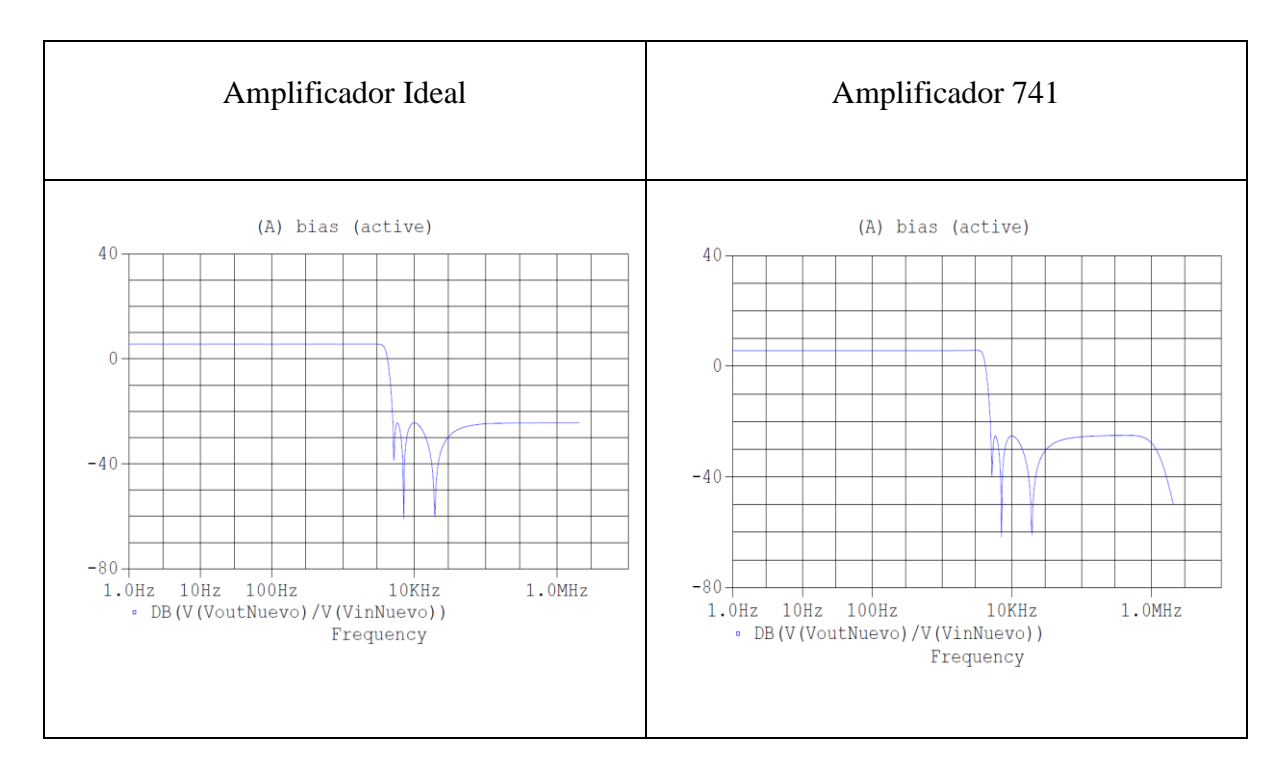

Para este caso específico se puede apreciar que las curvas empiezan a cambiar a partir de los  $500$   $kHz$ .

#### <span id="page-29-0"></span>**2.4 Resultados**

Para comprobar que las tablas hechas para este tipo de filtro son adecuadas, se procedió a implementar varios circuitos con las tablas de los anexos A y B. A continuación, se presentan los resultados de los dos ejemplos anteriores y como se ve más adelante fueron exitosos.

#### <span id="page-29-1"></span>**2.4.1 Filtro Pasa Altas**

Utilizando el analizador de redes disponible en el software propio del aparato Analog Discovery II, Waveforms, se obtuvo la respuesta en frecuencia del circuito de la figura 13.

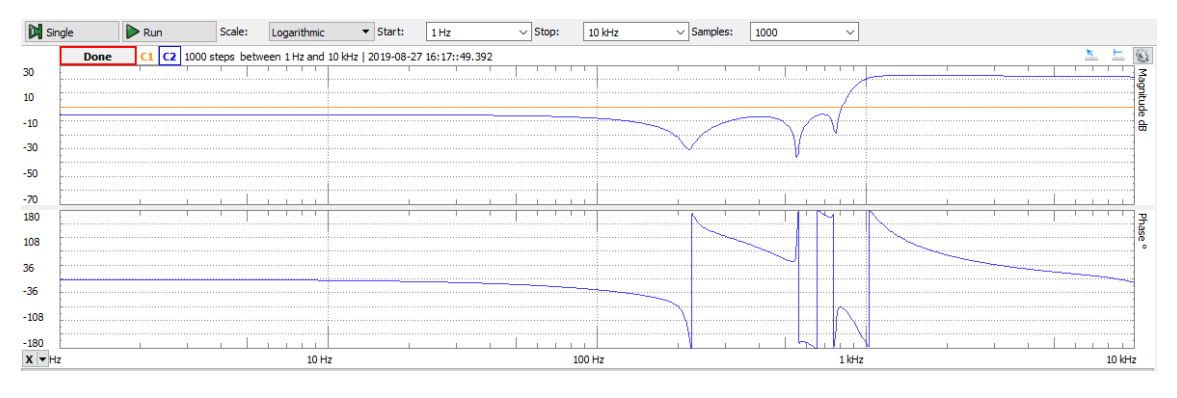

Figura 26: Resultado experimental del filtro pasa altas.

<span id="page-30-0"></span>Para comparar los puntos con la simulación en Pspice, se insertaron una serie de cursores en varios puntos importantes como se muestra en la siguiente figura:

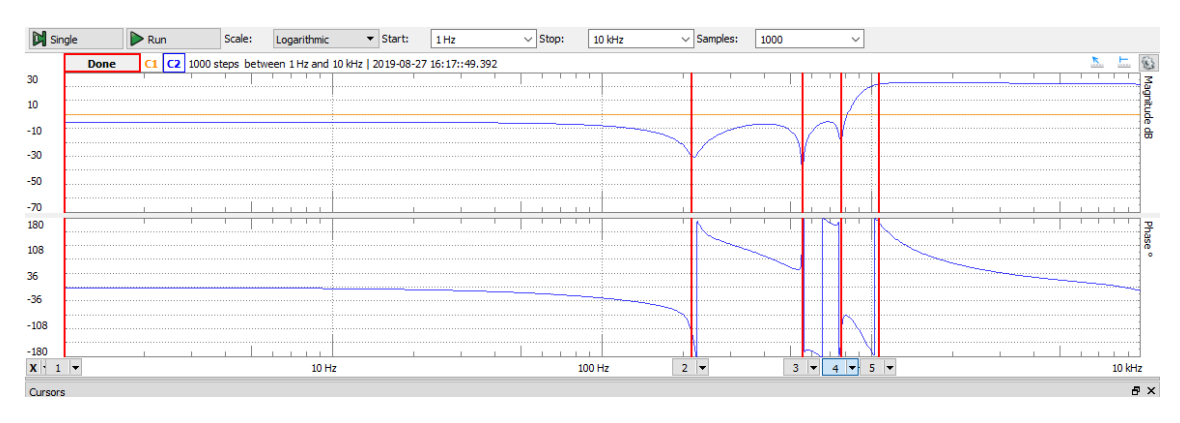

Figura 27: Vista de los resultados con cursores.

<span id="page-30-1"></span>Los resultados de esta implementacion en el programa del Analog son los que se muestran en la figura 28. En esta figura se puede observar que la frecuencia de corte para el filtro pasa altas es de 1.07  $kHz$ . Además se puede notar que la atenuacion de 30  $dB$  sí es correcta. Por otro lado, los picos de atenuacion de los lóbulos son los esperados, es decir, son los mismos que en la simulacion de Orcad.

|   | Posición  | Ganancia    | fase (grados) |
|---|-----------|-------------|---------------|
|   | 983.6 mHz | nan dB      | nan           |
| 2 | 213.96 Hz | $-27.97$ dB | $-101.2$ °    |
| ર | 553.69 Hz | $-29.14$ dB | 58.34°        |
|   | 770.72 Hz | $-16.45$ dB | $-174.4$ °    |
|   | 1.07 kHz  | 21.71 dB    | 168.7°        |

<span id="page-30-2"></span>Figura 28: Medidas de los cursores para el filtro pasa altas.

#### <span id="page-31-0"></span>**2.4.2 Filtro Pasa Bajas**

Del mismo modo se obtuvieron los resultados para el filtro pasa bajas.

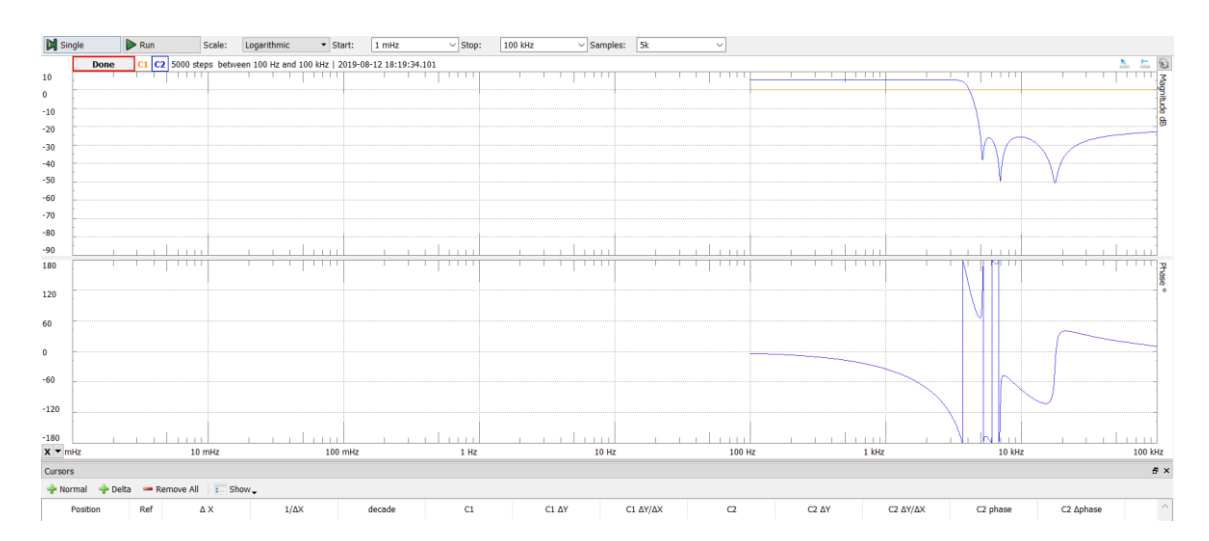

Figura 29: Resultado experimental del filtro pasa bajas.

<span id="page-31-1"></span>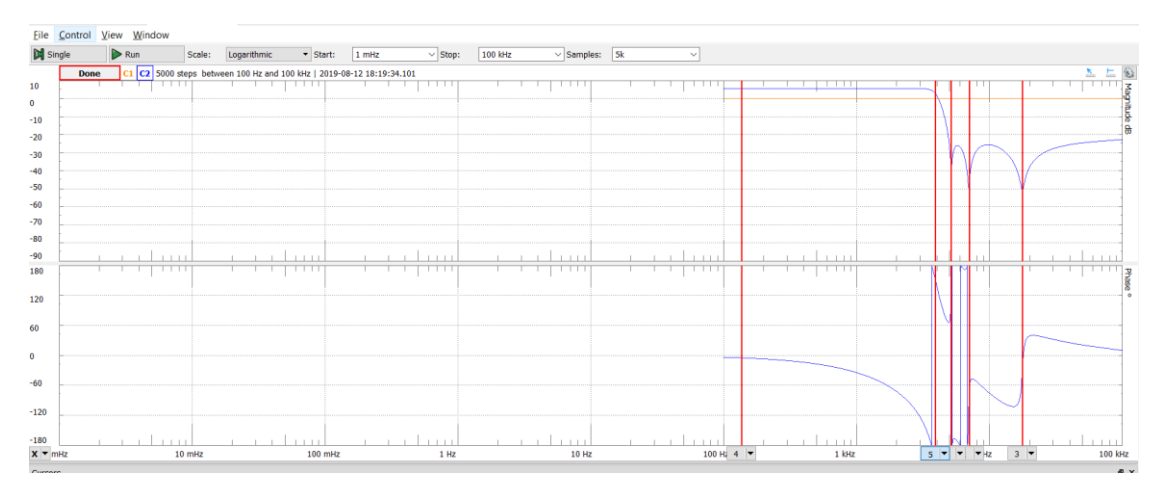

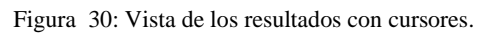

#### <span id="page-31-2"></span>Los cursores muestran los siguientes puntos

|               | Posición   | Ganancia    | fase (grados) |
|---------------|------------|-------------|---------------|
| 1             | 5.1347 kHz | $-34.85$ dB | 88.93°        |
| $\mathcal{P}$ | 7.0469 kHz | $-48.82$ dB | $-93.71$ °    |
| 3             | 17.822 kHz | $-50.50$ dB | $-25.23$ °    |
|               | 135.83 Hz  | 5.597 dB    | $-4.590$ °    |
|               | 3.9415 kHz | 2.598 dB    | 150.1°        |

<span id="page-31-3"></span>Figura 31: Medidas de los cursores para el filtro pasa bajas.

Por ejemplo, se puede observar que la frecuencia de corte es de 3.9415kHz

#### <span id="page-32-0"></span>**2.4.3 Filtro Pasa Bandas**

Para el filtro pasa bandas se colocaron los dos filtros anteriores en cascada. Ambos filtros tenían una atenuación de 30  $dB$ , tal y como se puede observar en la siguiente figura.

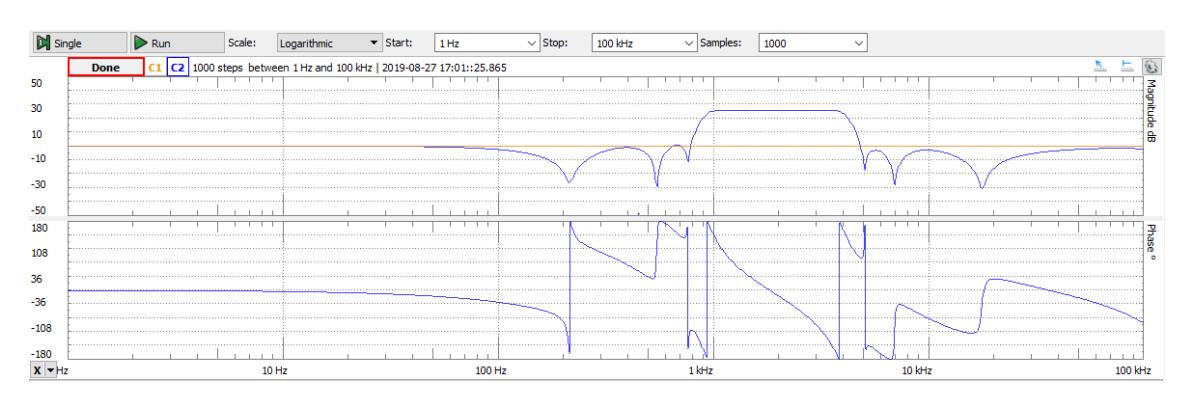

Figura 32: Resultado experimental del filtro pasa bandas.

<span id="page-32-1"></span>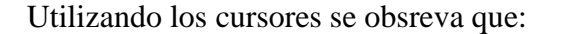

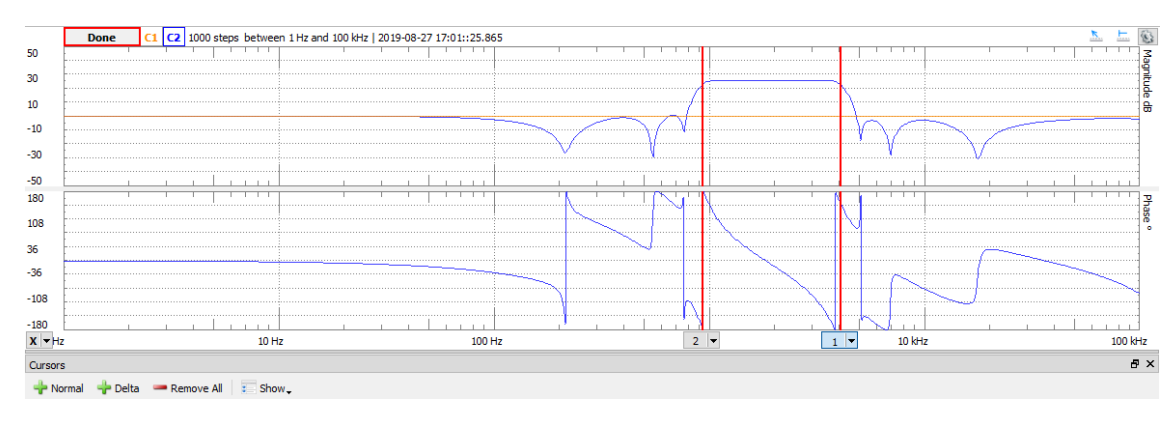

Figura 33: Vista de los resultados con cursores.

<span id="page-32-2"></span>De igual manera se colocaron los cursores como se aprecia en la figura anterior y en

<span id="page-32-3"></span>esta, los cursores permiten apreciar que el ancho de banda es de 3.1658 kHz.

| Posición    |          | Ganancia   fase (grados) |
|-------------|----------|--------------------------|
| $1 4.1$ kHz | 22.58 dB | 151.6°                   |
| 2934.2 Hz   | 22.58 dB | $-170.9$                 |

Figura 34: Medidas de los cursores para el filtro pasa bandas.

#### <span id="page-33-0"></span>**2.5 Ejemplos adicionales con procedimiento de desnormalización**

De manera adicional, se incluyen ejemplos de cómo obtener los filtros deseados a partir de las tablas del anexo A y B. El primer ejemplo será del filtro pasa altas, el segundo del filtro pasa bajas y finalmente, poniendo estos en cascada se obtendrá un filtro pasa bandas.

#### <span id="page-33-1"></span>**2.5.1 Filtro Pasa Altas**

Para este ejemplo se tomará una atenuación de 30  $dB$ , un orden de 8 y una frecuencia de corte de 2  $kHz$ . Ahora se debe ir al anexo A y buscar la tabla de atenuación de 30 ( $A_s$  =  $30$   $dB$ ), la cual se presenta en la siguiente figura.

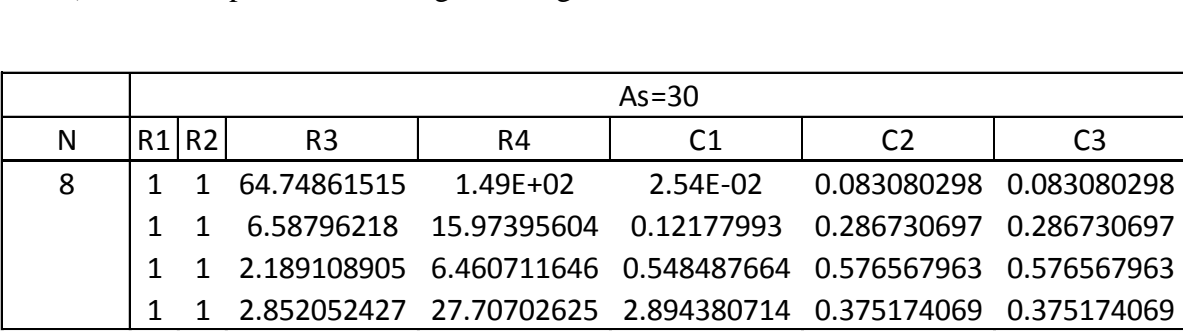

Figura 35: Tabla (normalizada) para el filtro pasa altas.

<span id="page-33-2"></span>El siguiente paso consiste en desnormalizar esta tabla, para esto se debe tener la frecuencia de corte que en este caso es de 2  $kHz$  y un capacitor base  $(C_B)$  para cada etapa que para este ejemplo elegiremos uno de 10  $nF$  en cada una.

Para realizar este proceso de desnormalización hay que tomar en cuenta dos factores. El primero, es que la reactancia dada por un capacitor es  $1/\omega C$  de modo que si se quiere subir  $\omega$ , se debe bajar  $\mathcal C$  en la misma proporción. De este modo, la primera normalización se da por  $C_{new}=\frac{C_{old}}{2\pi f}$  $\frac{1}{2\pi f_c}$ . La siguiente desnormalización está basada en el hecho de que los productos RC de la función de transferencia tienen que permanecer constantes, lo que quiere decir que si baja en un factor  $k_{stage}$ , R debe subir en el mismo factor. Uniendo estas dos consideraciones para obtener una tabla con valores reales de capacitores y resistencias se tienen las siguientes fórmulas.

<span id="page-34-1"></span>
$$
k_{stage} = \frac{C_{old}}{2\pi f_c C_B} \tag{17}
$$

Entonces cada resistencia y cada capacitor queda definido como

<span id="page-34-0"></span>
$$
C_{new} = \frac{C_{old}}{2\pi f_c \cdot k_{stage}}
$$
 (18)

<span id="page-34-2"></span>
$$
R_{new} = R_{old} \cdot k_{stage} \tag{19}
$$

donde,  $C_{old}$  y  $R_{old}$  son el capacitor y la resistencia de la tabla normalizada, respectivamente.  $C_{new}$  y  $R_{new}$  son el capacitor y la resistencia de la tabla desnormalizada, respectivamente.  $C_B$  es un capacitor arbitrario que se elige por conveniencia de modo que  $C_2$  y  $C_3$  tengan este valor, mientras que  $C_1$  está dado por la ecuación (18).

Para dejar claro este ejemplo se mostrará este procedimiento para la primera etapa. Usando la ecuación (17) y que  $C_{old} = C_2$  se tiene  $k_{stage} = 661.132$ . Una vez obtenida esta constante se procede por multiplicar todas las resistencias de esta etapa por la constante, es decir, se usa la ecuación [\( 19](#page-34-2) ). De esta forma  $R_1 = R_2 = 661.132 \Omega$ ,  $R_3 =$ 42807.3819 Ω  $y R_4 = 98681.4386$  Ω. De igual forma, se usa la ecuación (18) para todos los capacitores de esta etapa de manera que se tiene,  $C_1 = 3.05$  nF,  $C_2 = C_3 = 10$  nF. Una vez aplicado todo este procedimiento a la tabla completa se tiene una nueva como se muestra a continuación.

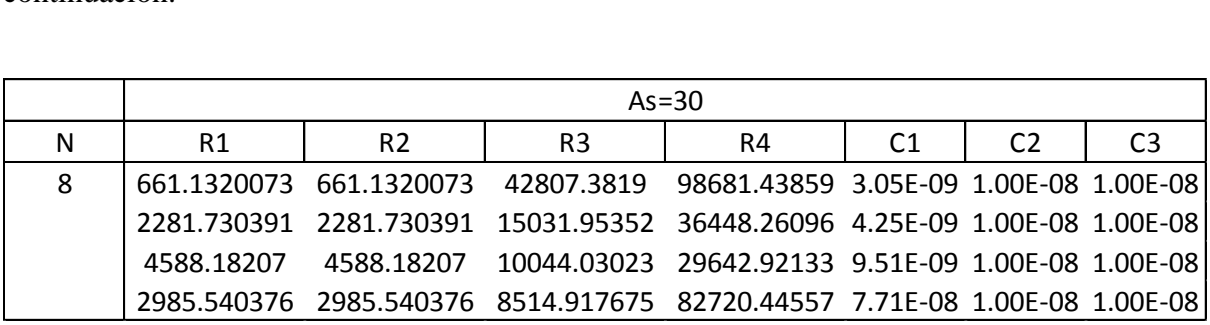

Figura 36: Tabla (no normalizada) para el filtro pasa altas.

<span id="page-35-0"></span>Con esta última tabla se puede implementar en cascada el circuito de la figura 7, con sus respectivos elementos. La siguiente figura muestra el circuito.

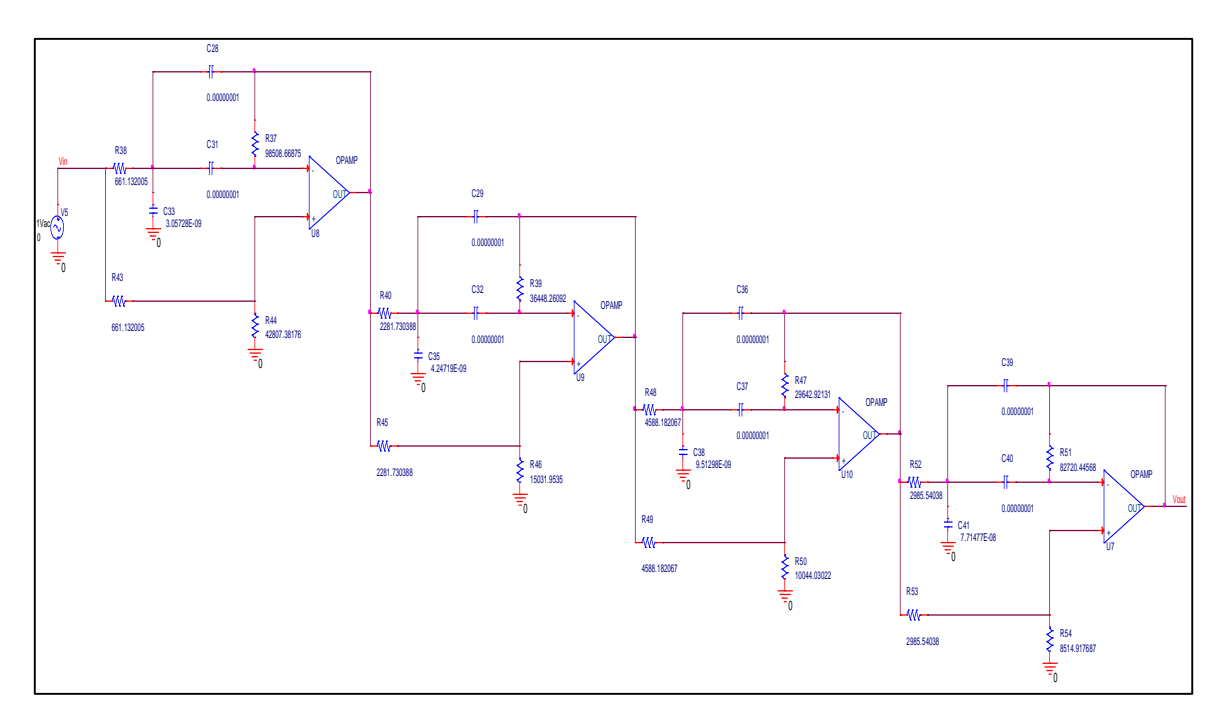

<span id="page-35-1"></span>Figura 37: Circuito en Pspice.

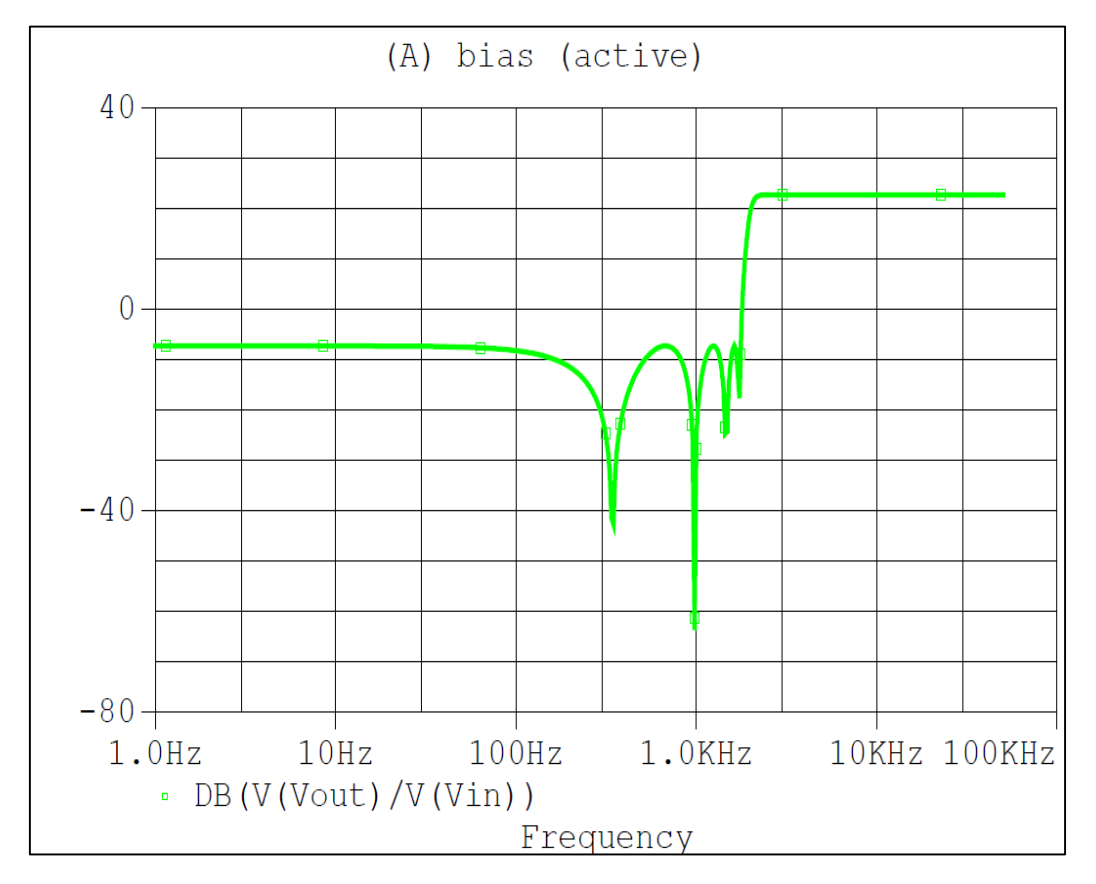

La simulación en Pspice se presenta en la siguiente figura.

Figura 38: Simulación en Pspice.

| Evaluate | <b>Measurement</b>                  | Value |  |  |
|----------|-------------------------------------|-------|--|--|
|          | Cutoff_Highpass_3dB(V(Vout)/V(Vin)) |       |  |  |
|          |                                     |       |  |  |

Figura 39: Frecuencia de corte del filtro pasa altas.

#### <span id="page-36-2"></span><span id="page-36-1"></span><span id="page-36-0"></span>**2.5.2 Filtro Pasa Bajas**

Para este ejemplo se desea un filtro con una atenuación de 50 ( $A_s = 50$  dB), de orden

8 y una frecuencia de corte de 6  $kHz$ .

El procedimiento es el mismo que el del ejemplo anterior. Primero, se debe ir al anexo

B y encontrar la tabla de atenuación 50 y orden 8, la cual se presenta en la siguiente figura.

|   | $A=50$      |                |                |             |    |                |             |                |  |
|---|-------------|----------------|----------------|-------------|----|----------------|-------------|----------------|--|
| N | R1          | R <sub>2</sub> | R <sub>3</sub> | R4          | R5 | R <sub>6</sub> | C1          | C <sub>2</sub> |  |
|   | 2.660208849 | 21.97093982    | 0.408979412    | 1.047685035 |    |                | 0.124293778 | 7.517220925    |  |
|   | 1.911879949 | 18.60345977    | 0.837037352    | 1.056807015 |    |                | 0.350903489 | 2.235111309    |  |
|   | 0.853583069 | 13.84112381    | 2.098325867    | 1.077874804 |    |                | 0.514899496 | 1.111141522    |  |
|   | 0.105254169 | 10.47364376    | 11.16230744    | 1.105556006 |    |                | 0.592157993 | 0.71280094     |  |

Figura 40: Tabla (normalizada) para el filtro pasa bajas.

<span id="page-37-0"></span>A continuación, se toma un capacitor base, en este caso será de 470  $pF$ . De igual forma que en el filtro pasa altas, se mostrará el procedimiento en una de las etapas (etapa 3). En este caso, para encontrar la constante  $k_{stage}$ ,  $C_{old} = C_1$  y  $C_B = 470$  pF, con esta constante que es 7014.88 y la ecuación [\( 19](#page-34-2) ) se tiene que  $R_1 = 24805 \Omega, R_2 = 402221 \Omega, R_3 =$ 60977.1  $\Omega$ ,  $R_4 = 31322.9 \Omega$ ,  $R_5 = R_6 = 29059.9 \Omega$ . Por otro lado, usando la ecuación (18), se obtiene:  $C_1 = 470 pF$ ,  $C_2 = 1 nF$ . La tabla completa, después de haber realizado el mismo procedimiento en cada una de las etapas restantes, se encuentra en la siguiente figura.

|   | $A=50$      |                |                |             |             |                |                |                |  |
|---|-------------|----------------|----------------|-------------|-------------|----------------|----------------|----------------|--|
| N | R1          | R <sub>2</sub> | R <sub>3</sub> | R4          | <b>R5</b>   | R <sub>6</sub> | C <sub>1</sub> | C <sub>2</sub> |  |
|   | 18661.05303 | 154123.5657    | 2868.942603    | 7349.387629 | 7014.882701 | 7014.882701    | 4.7E-10        | 2.84253E-08    |  |
| 8 | 37863.37546 | 368427.8307    | 16576.9088     | 20929.28524 | 19804.26412 | 19804.26412    | 4.7E-10        | 2.99371E-09    |  |
|   | 24805.0029  | 402221.0945    | 60977.05205    | 31322.8889  | 29059.85814 | 29059.85814    | 4.7E-10        | 1.01425E-09    |  |
|   | 3517.61193  | 350030.9265    | 373046.1818    | 36947.86667 | 33420.16728 | 33420.16728    | 4.7E-10        | 5.65755E-10    |  |

Figura 41: Tabla (no normalizada) para el filtro pasa bajas.

<span id="page-37-1"></span>Con esta nueva tabla, se puede colocar el circuito de la figura 6 en cascada con sus respectivos elementos y se tiene el siguiente circuito.

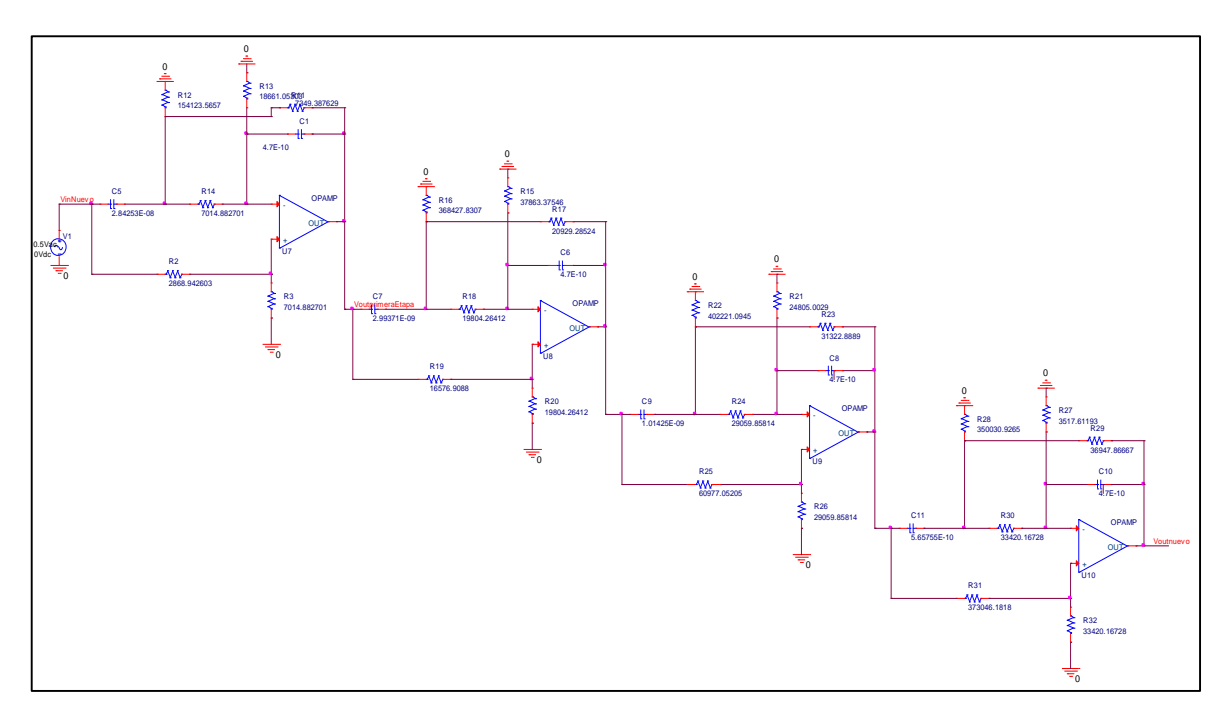

Figura 42: Circuito en Pspice.

<span id="page-38-0"></span>La simulación en Pspice es la siguiente.

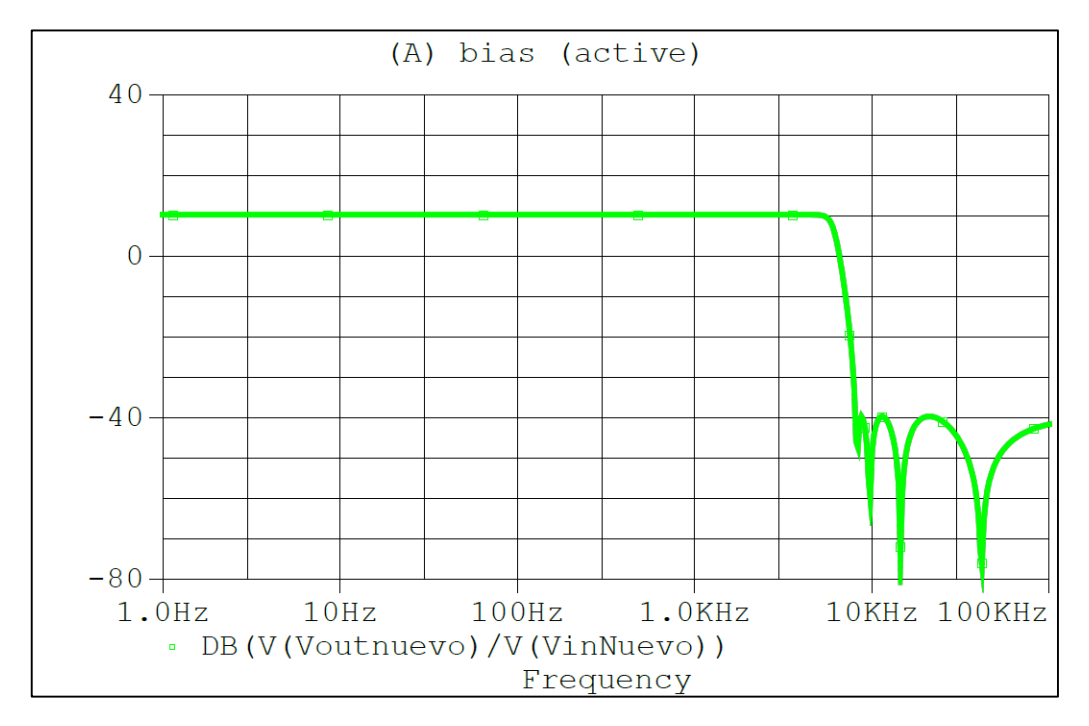

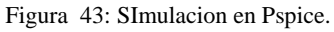

<span id="page-38-2"></span><span id="page-38-1"></span>

|  | <b>Fvaluate</b> | Measurement                  | Value |
|--|-----------------|------------------------------|-------|
|  |                 | . 3dB(V(Voutnuevo)/<br>wnass |       |

Figura 44:: Frecuencia de corte del filtro pasa bajas.

#### <span id="page-39-0"></span>**2.5.3 Filtro Pasa Bandas**

Finalmente, para obtener este filtro, lo único que se debe hacer es poner el filtro pasa bajas y pasa altas en cascada como lo indica la siguiente figura.

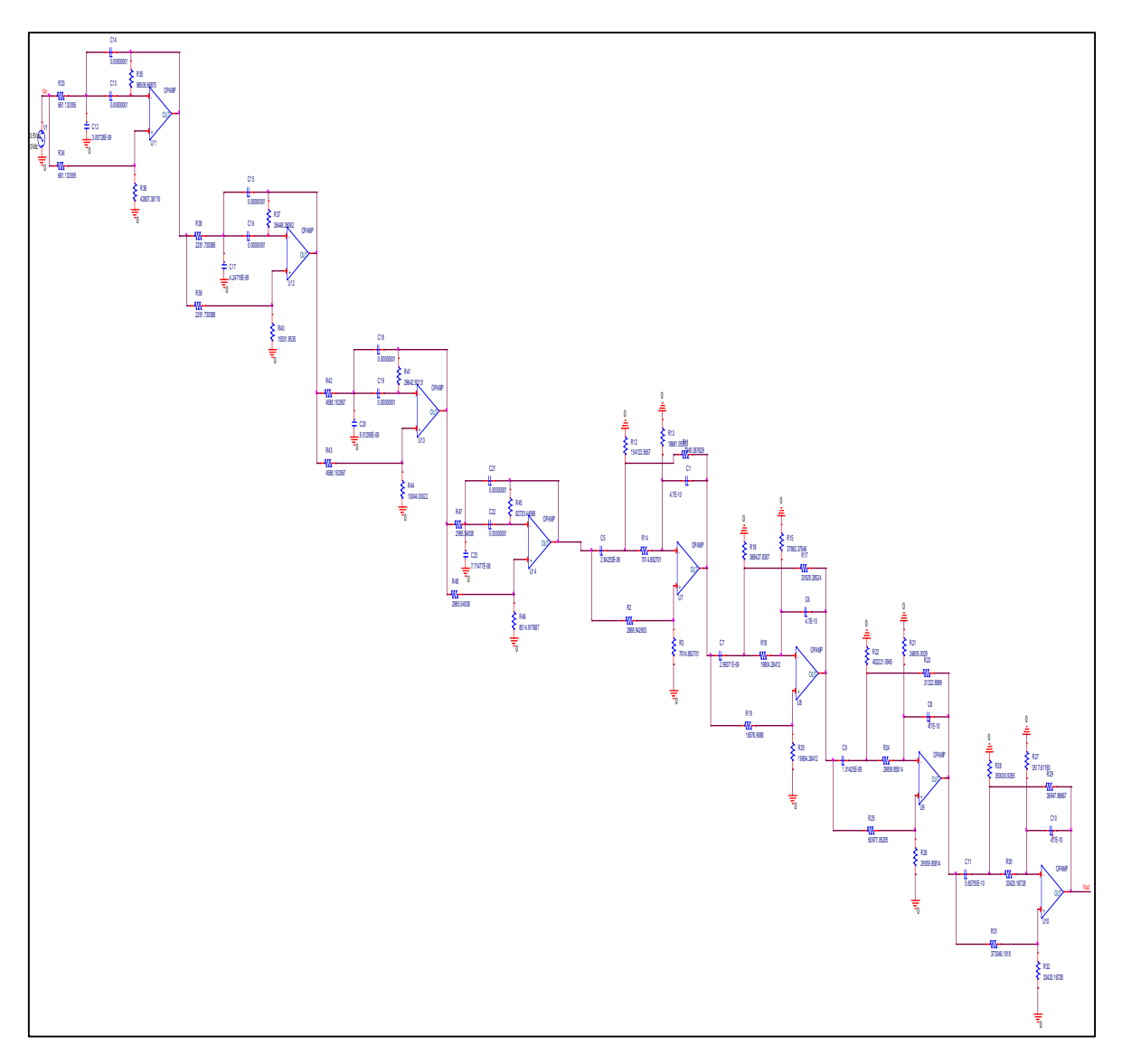

<span id="page-39-1"></span>Figura 45: Circuito en Pspice.

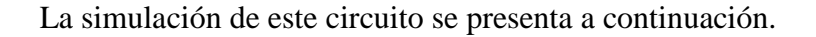

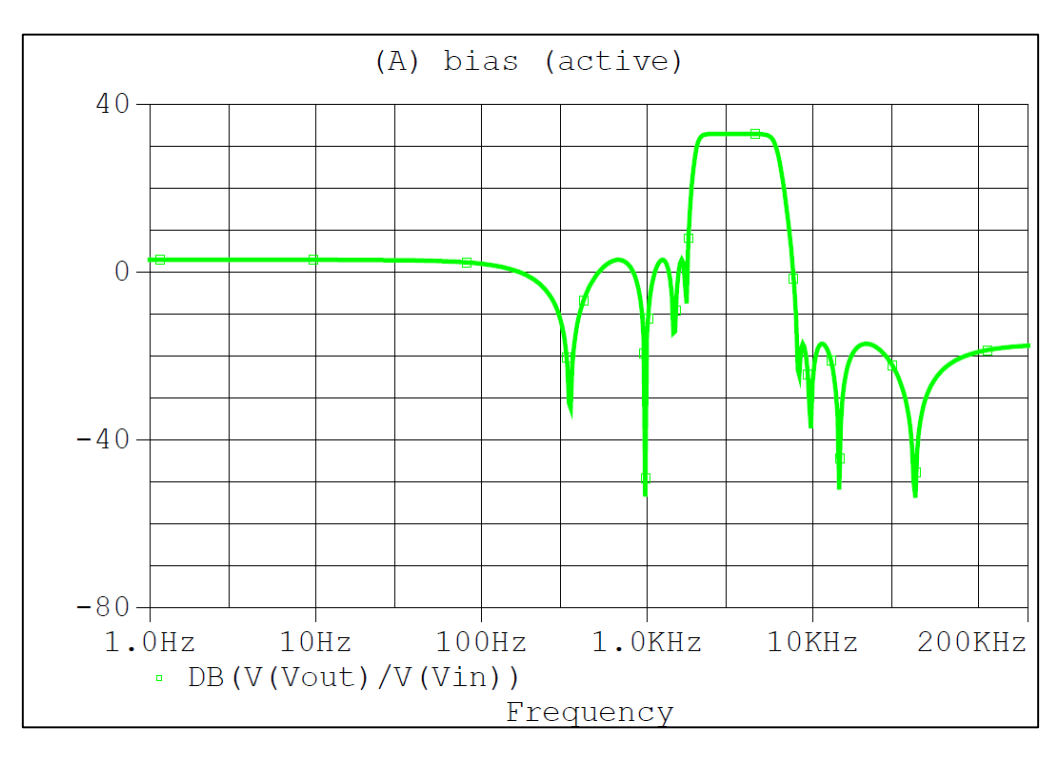

Figura 46: Simulacion en Pspice.

<span id="page-40-0"></span>Como se puede observar la banda pasante es la correcta pues la frecuencia de corte en

<span id="page-40-1"></span>el filtro pasa altas es de  $6kHz$  y la frecuencia de corte en el filtro pasa bajas es de  $2kHz$ 

| <b>Evaluate</b> | <b>Measurement</b>              | Value |
|-----------------|---------------------------------|-------|
|                 | Bandwidth Bandpass 3dB(V(Vout)/ |       |
|                 |                                 |       |

Figura 47: Ancho de Banda del Filtro pasa bandas.

#### **3 CONCLUSIONES**

<span id="page-41-0"></span>En primera instancia se usó el software Matlab para dos casos específicos, el primero obtener las funciones de transferencias teóricas, las cuales resultaron precisas en cuanto a la frecuencia de normalización y el  $A_s$  deseado. El segundo caso para el cual se usó el software fue obtener las tablas normalizadas después de haber obtenido las expresiones para cada uno de los elementos del circuito prototipo.

Como se mencionó anteriormente se compararon las ecuaciones [\( 14](#page-16-2) ) y [\( 15](#page-17-2) ) para obtener los valores de las resistencias y capacitores del circuito prototipo. Por conveniencia, a las resistencias  $R_5$  y  $R_6$  se les dio un valor de 1 Ω. Sin embargo, después de haberlas comparado no se logró obtener el  $\varepsilon$  deseado que se puede ver en la ecuación (6), razón por la cual se observa en las tablas del anexo A y B, que existe una ganancia en los circuitos prototipo. A pesar de esta ganancia los resultados de la frecuencia de corte,  $\omega_c$ , la atenuación en la banda de rechazo  $A_s$  y las frecuencias "notch" de los lóbulos no fueron afectados.

Por otro lado, para el desarrollo de este trabajo se decidió hacer las tablas del filtro Chebyshev Inverso para órdenes pares ya que la obtención de la función de transferencia para un filtro prototipo de tercer orden tenía una dificultad mucho mayor a la de segundo orden. Se podían obtener las funciones de transferencia, pero la dificultad radica en obtener los parámetros en función de los componentes. La dependencia entre componentes resulta en un sistema de ecuaciones no lineal que no permite tener resultados prácticos.

Como se puede observar en las tablas del anexo A, las ganancias que tiene el circuito prototipo a partir de una atenuación de  $A_s = 40$  dB, son muy altas lo que causa una limitación en el circuito ya que el amplificador operacional LM741 tiende a saturarse si es que la ganancia es muy grande. Por lo tanto, se decidió realizar un filtro pasa altas con una atenuación en la banda de rechazo de 30  $dB$ , ya que la ganancia para esta atenuación con un orden de 6 es de 17.2022 dB. Esta última ganancia mencionada no produjo una saturación en el circuito como se puede observar en la figura 26. Por otro lado, otro factor limitante es el producto ganancia por ancho de banda (GBW) que en este OpAmp es de 1 MHz. Lo que significa, para una ganancia de 20  $dB$ , el ancho de banda permitido es de 50  $kHz$ .

Dentro de lo que respecta a la implementación del circuito se pudo observar una fina sensibilidad a la hora de escoger los componentes. La tolerancia de estos hizo que el circuito implementado presente errores, los cuales no superaron el 10% en todos los casos. Algunos de los componentes utilizados tenían una tolerancia de alrededor del 10%, como es el caso de los capacitores. Es por este motivo que los resultados experimentales no resultaron exactos.

Se realizaron varios circuitos con diferentes frecuencias de corte, desde frecuencias muy bajas hasta frecuencias altas en la medida de lo que el amplificador funcionaba correctamente. Se pudo observar que mientras más alta era la atenuación, la sensibilidad del circuito era mayor y los errores en las frecuencias iban de  $1$  a  $2$   $kHz$ .

Algo importante a mencionar es que, por las características del amplificador, llegar a atenuaciones mayores a  $-40$  dB, fue irrealizable. Por este motivo en todos los resultados experimentales las máximas atenuaciones de las frecuencias *notch* en los picos de los lóbulos no alcanzan valores altos como  $-50$  dB o más.

#### **4 RECOMENDACIONES**

<span id="page-43-0"></span>En lo que respecta con la sensibilidad del circuito, se hubieran conseguido mejores resultados de haber ocupado resistores E96 y capacitores de versión E24. Estos tipos de componentes son más difíciles y costosos de conseguir, pero sus valores son más precisos.

Es recomendable utilizar ICs (amplificadores) que no sean genéricos. Debido a que existe ciertas atenuaciones que se agudizan sobre los  $80 \, kHz$ . Del mismo modo, si se desea trabajar por encima de estas frecuencias hay que tener en cuenta que se debe elegir un capacitor adecuado de modo que las resistencias no sean muy bajas.

Puede tomarse este trabajo como una base para una siguiente investigación donde se puede complementar las tablas con órdenes impares. Para esto se puede agregar otra etapa cuya función de transferencia incluya únicamente un polo, ya que para los órdenes impares no se necesita un cero extra. Sin embargo, se debe hacer un análisis más exhaustivo sobre la expresión (6) para ordenes impares. Esto debido a la presencia de  $\varepsilon$  que influye directamente en la ganancia del filtro.

- <span id="page-44-0"></span>Alcocer, J. (2005). Aproximacion y Sintesis de Filtros Elipticos. Departamento de Ingeniería Electrónica. Escuela de Ingeniería, Universidad de las Américas Puebla.
- Couch II, L. W. (2008). *Sistemas de comunicaciones digitales y analógicos* (Séptima ed.). México: PEARSON EDUCACIÓN.
- Ismail, M., & Fiez , T. (1994). *Analog VLSI: signal and information processing.* New York: McGraw-Hill.
- Paarman, L. (2001). Design and Analysis Filters: A Signal Processing Perspective. Massachusetts: Kluwer Academic.
- Van Valkenburg, M. E. (1982). *Design of analog filters.*

<span id="page-45-0"></span>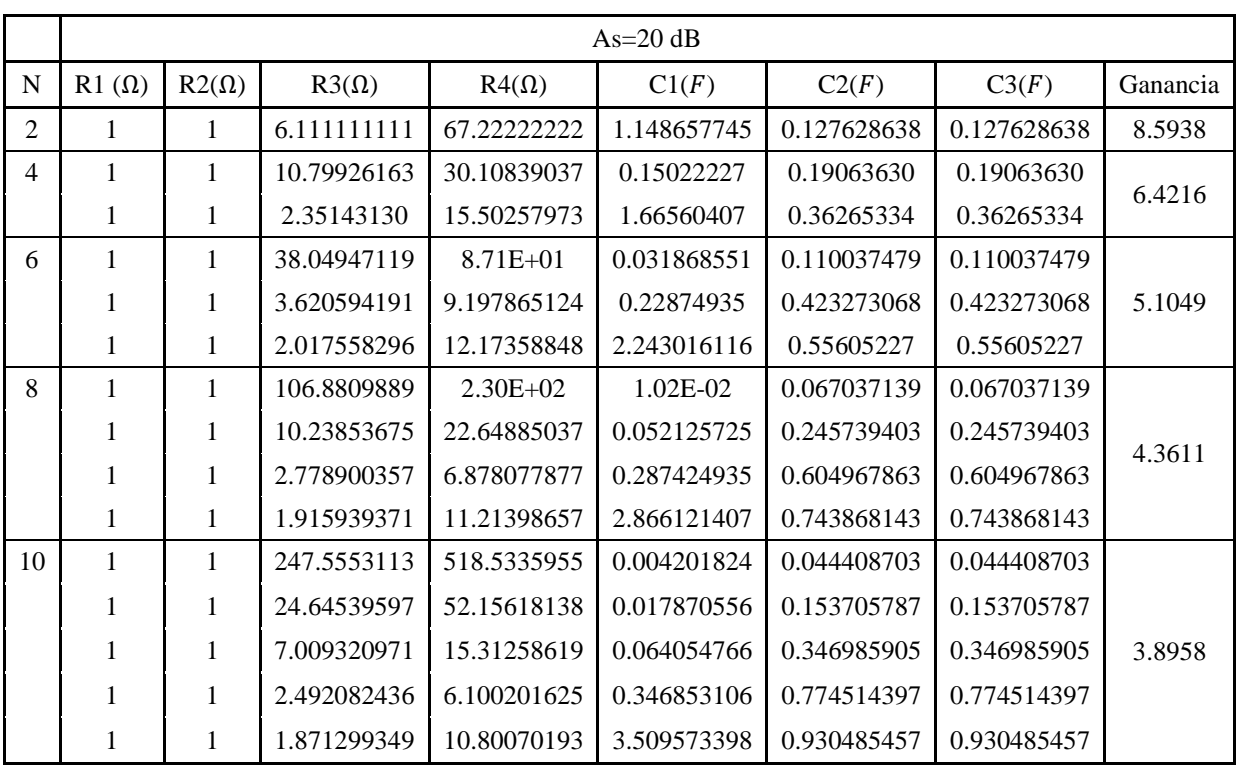

## **ANÉXO A: Tablas de Diseño filtro Pasa Altas**

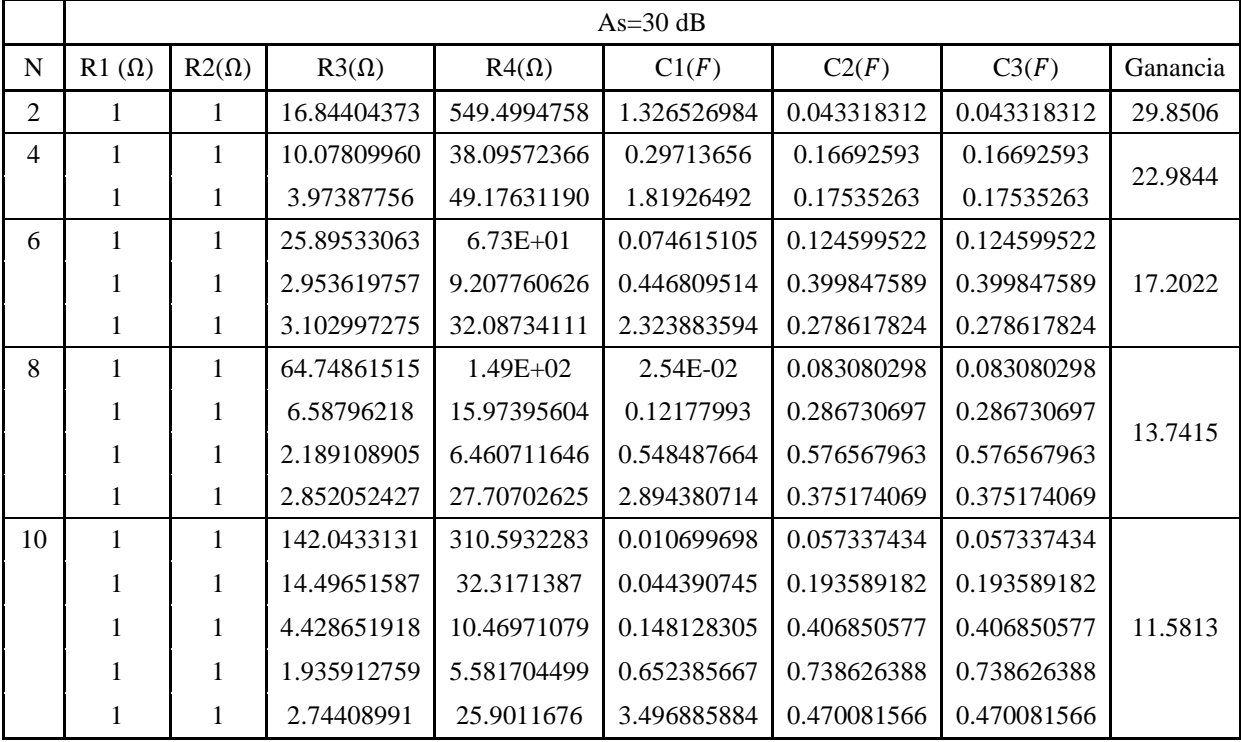

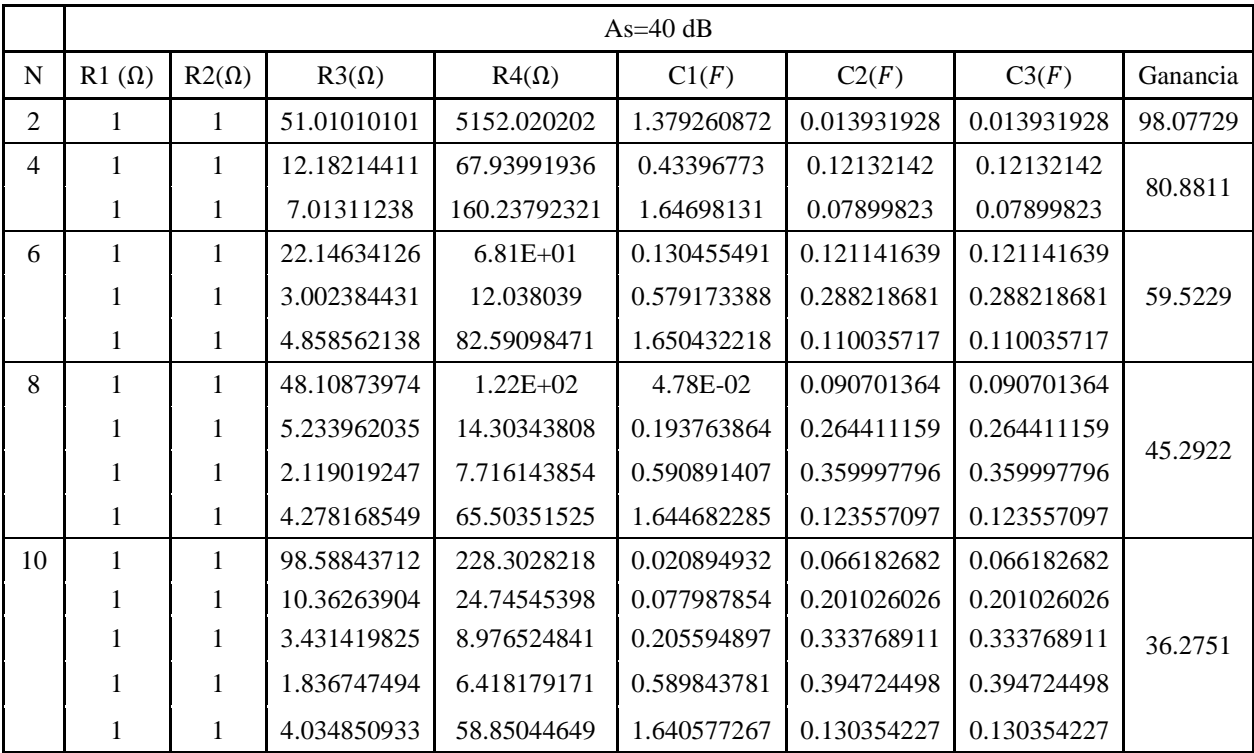

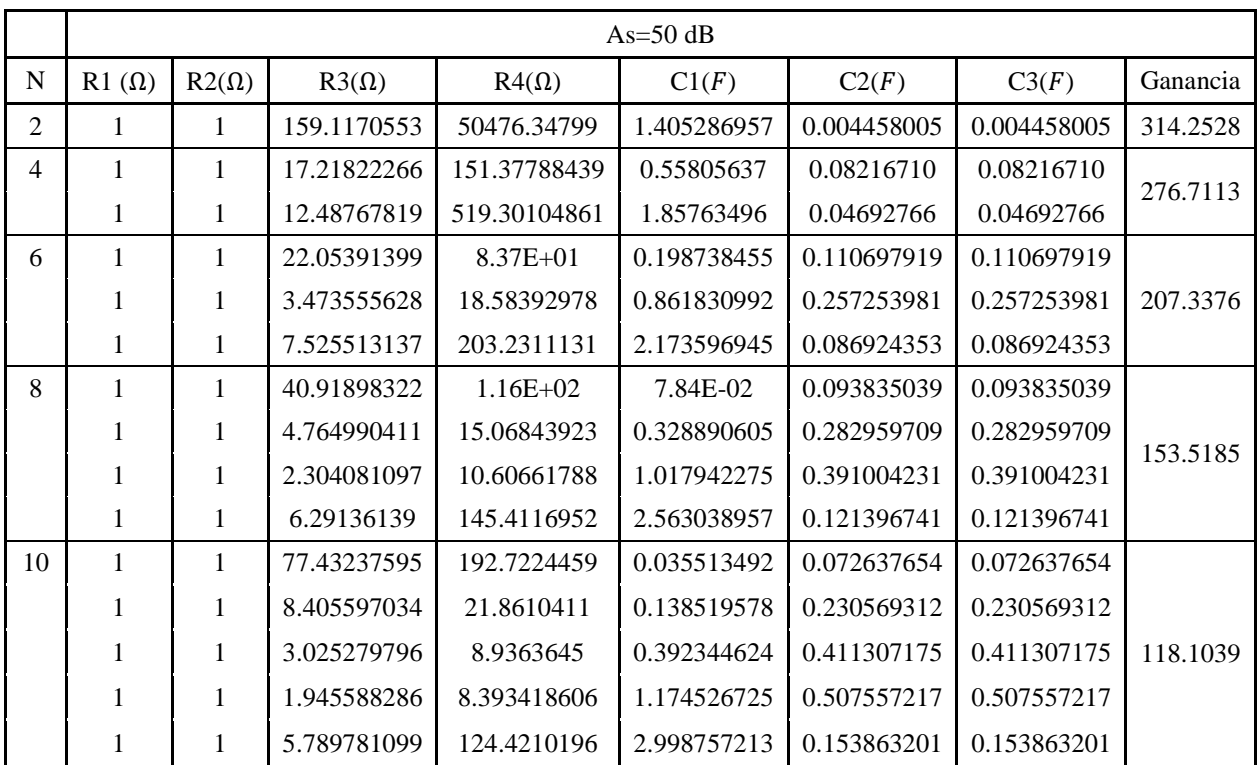

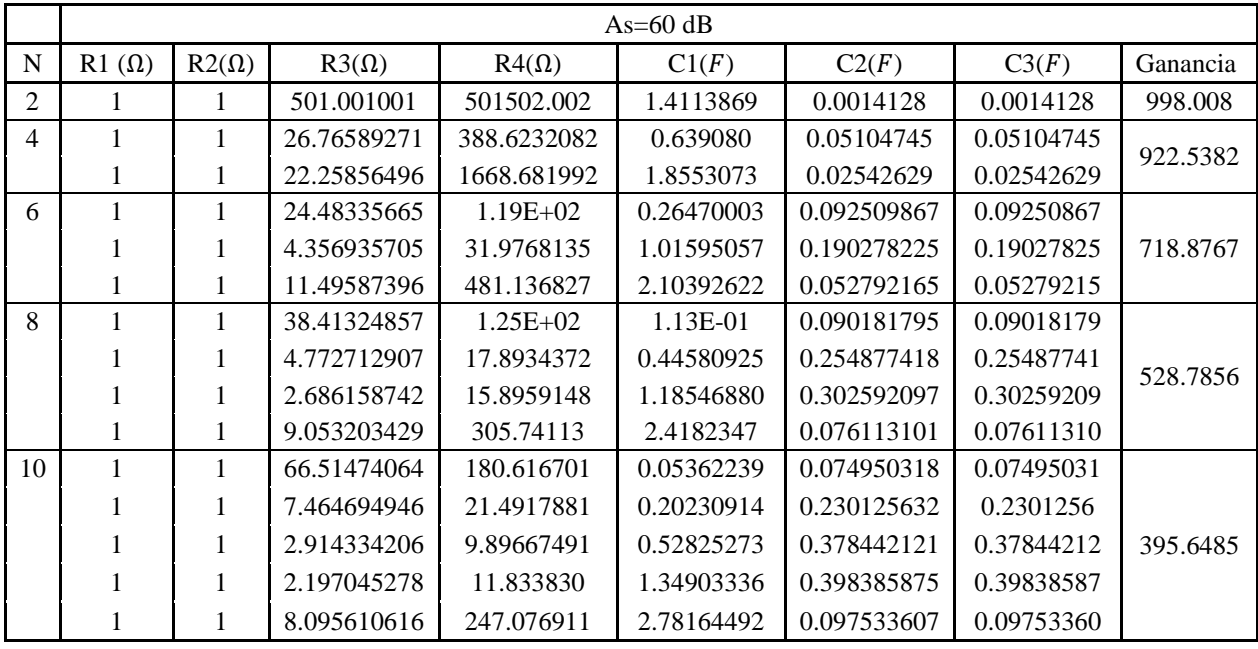

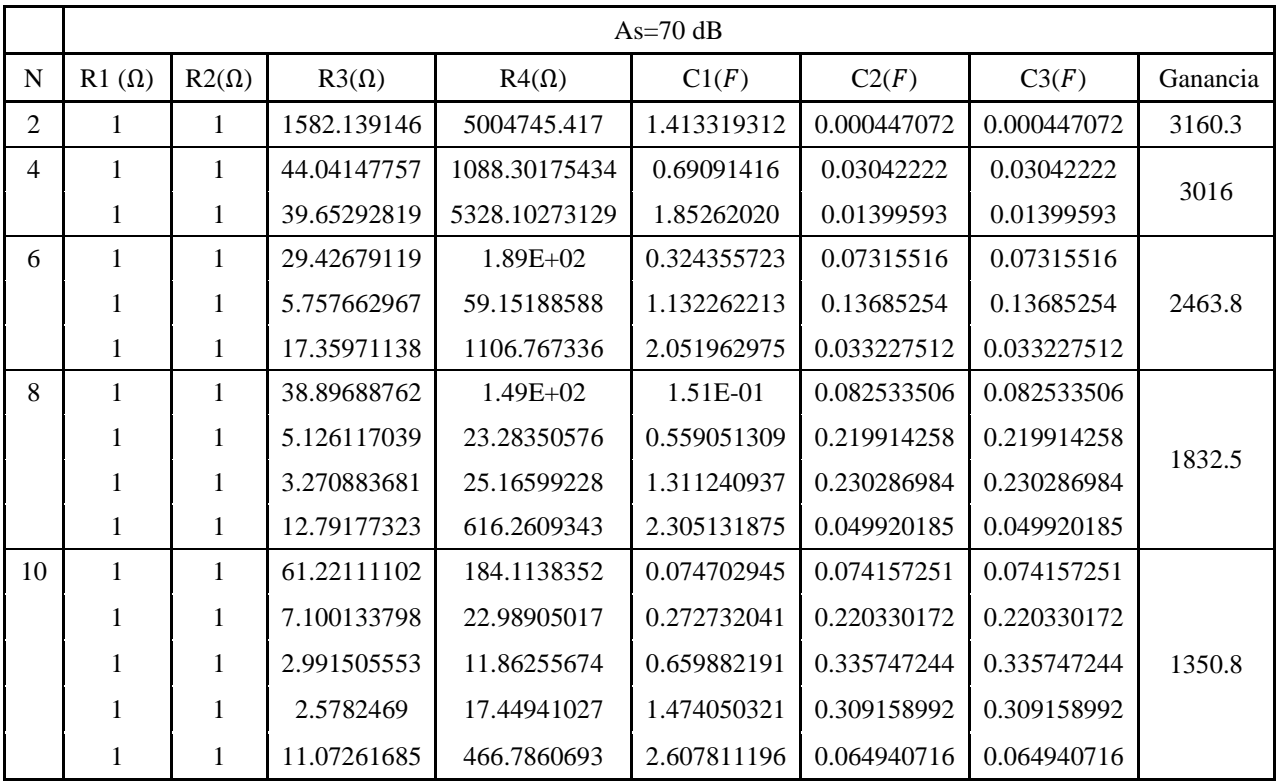

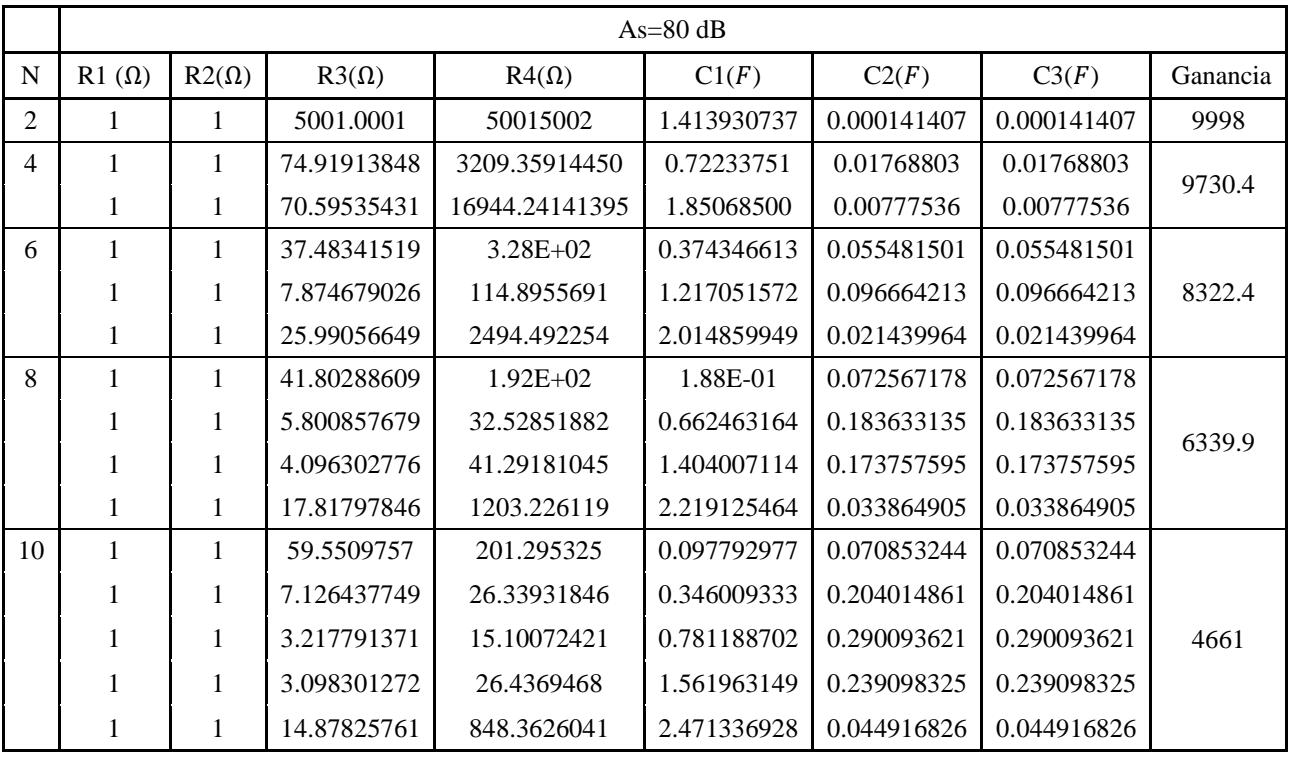

<span id="page-49-0"></span>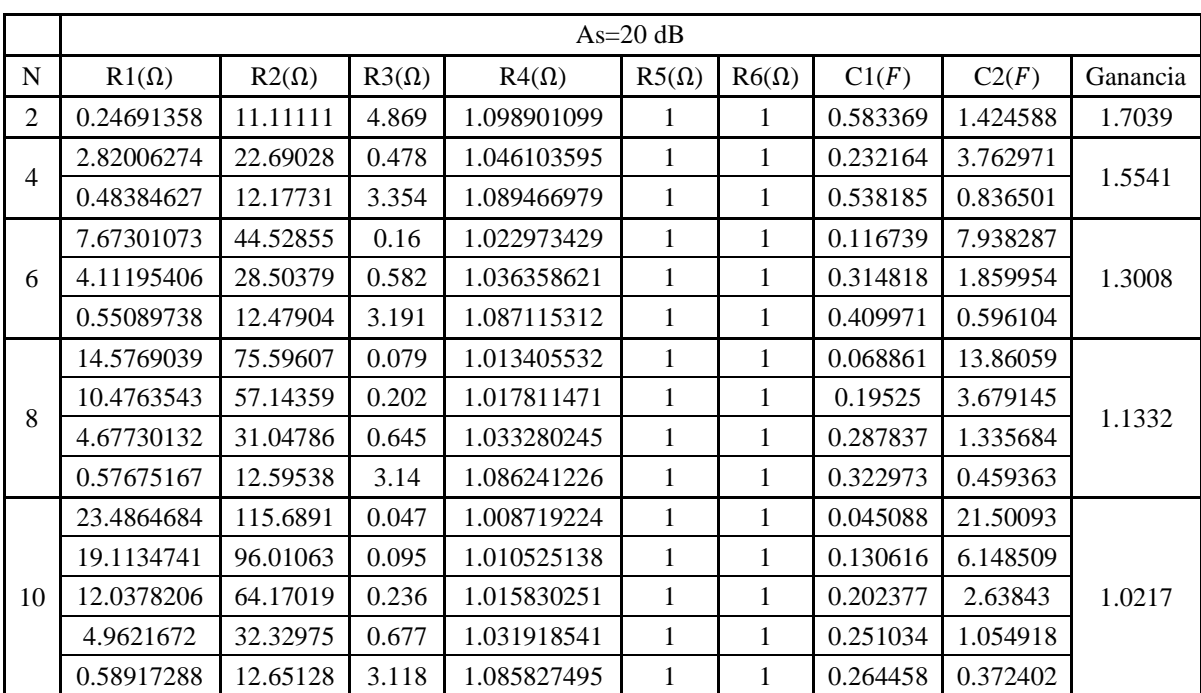

## **7 ANÉXO B: Tablas de Diseño filtro Pasa Bajas**

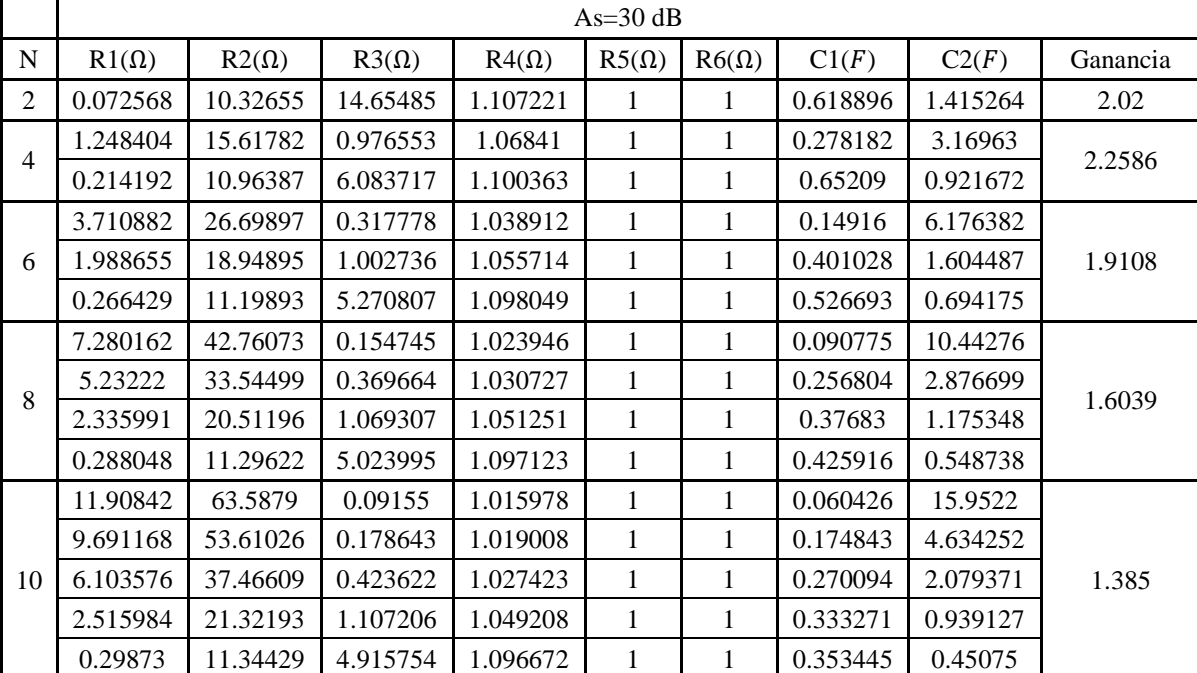

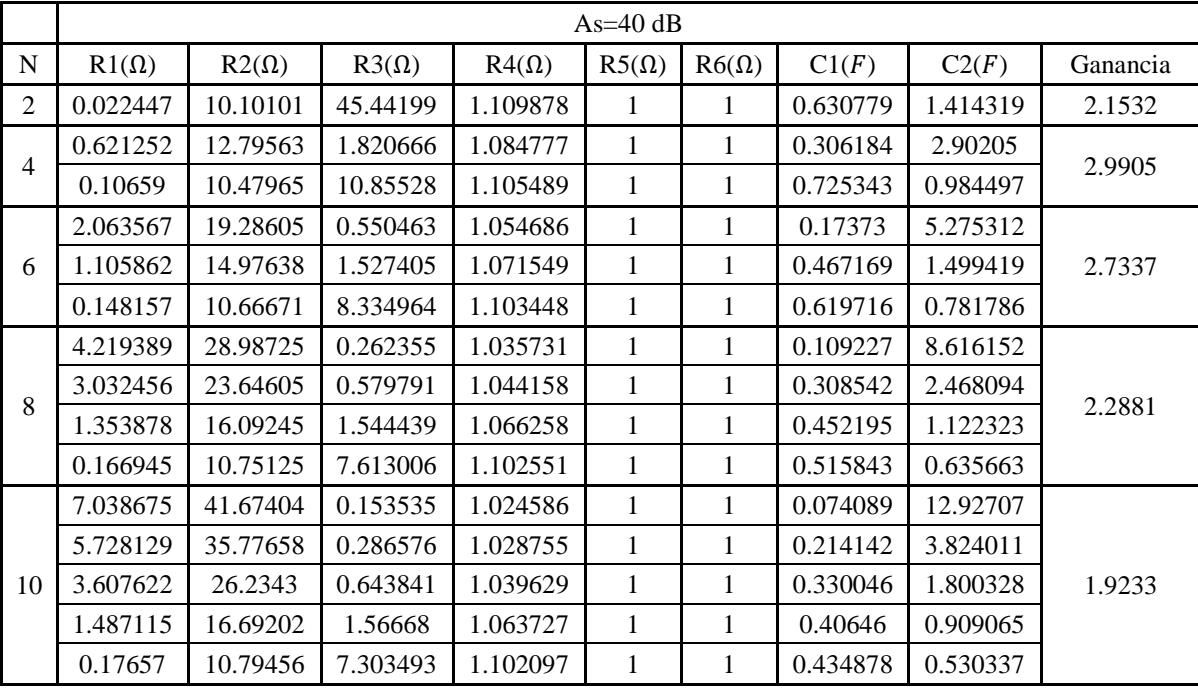

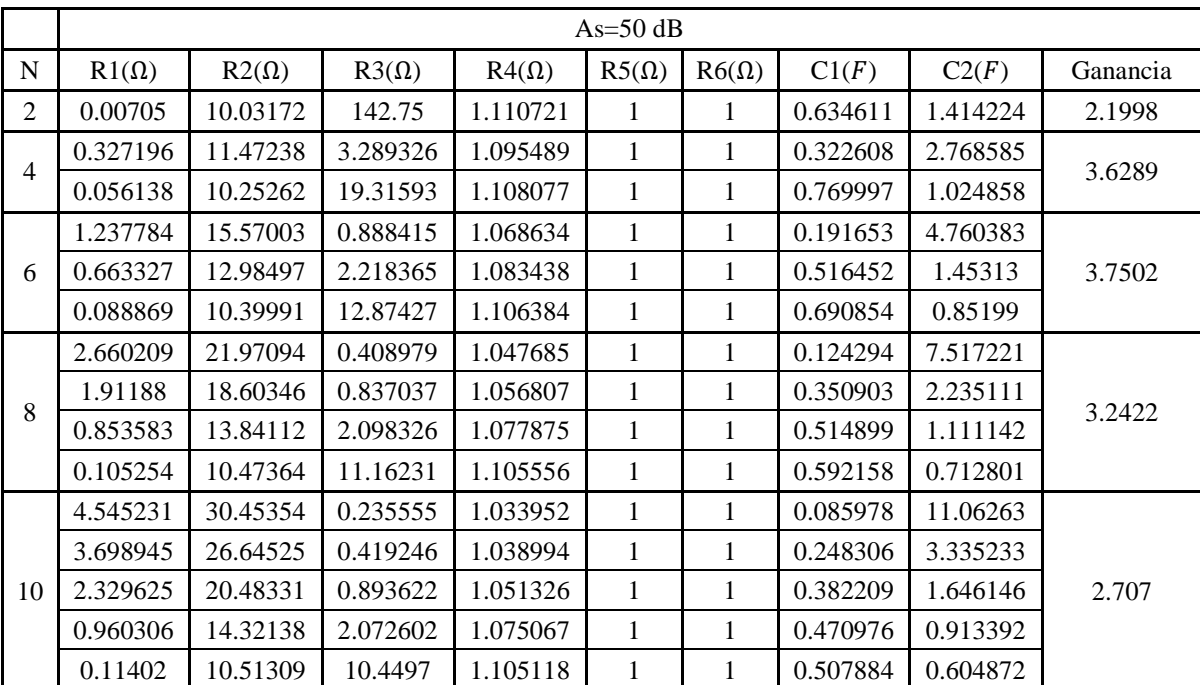

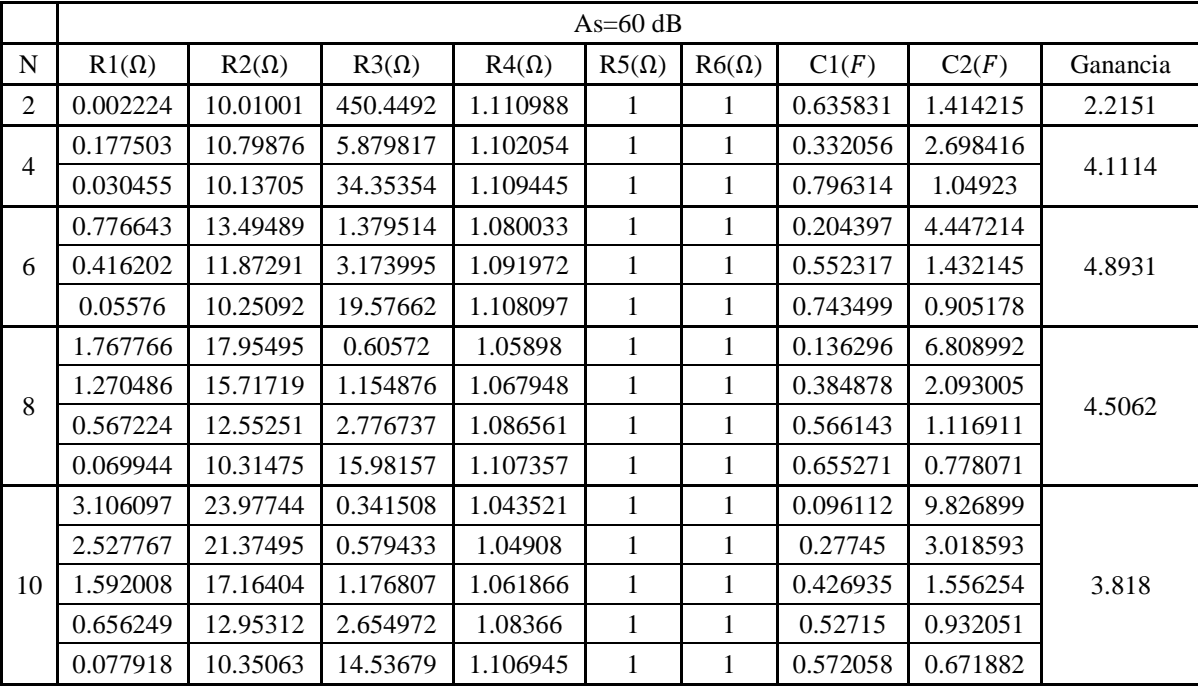

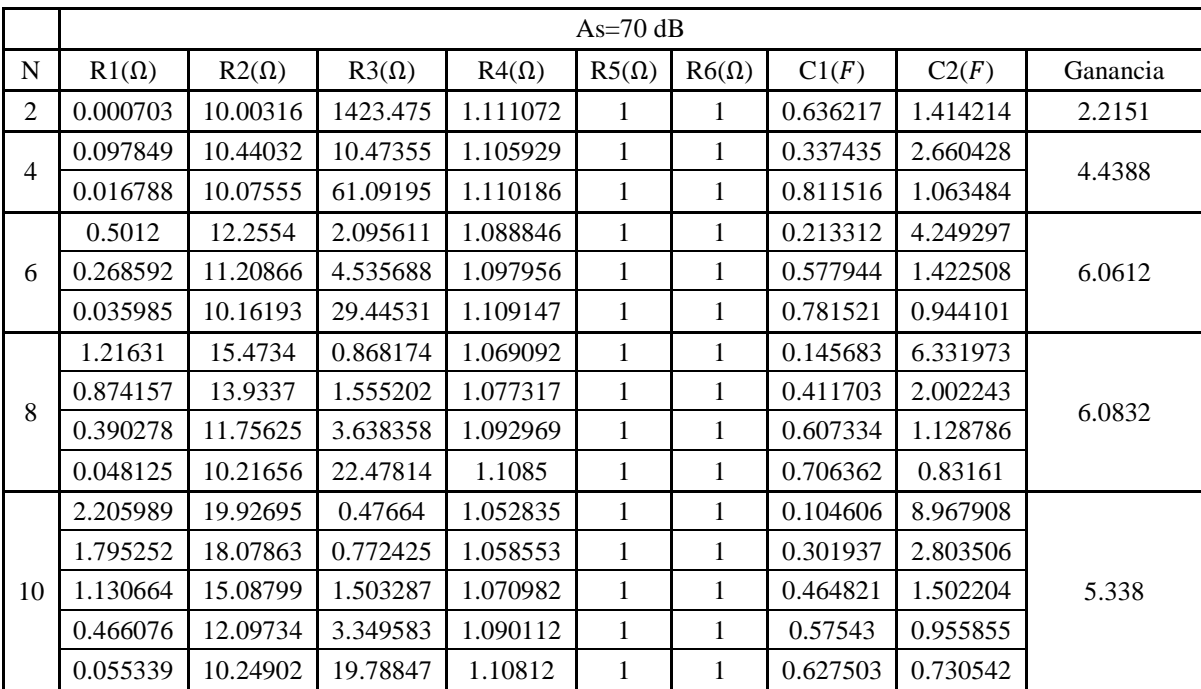

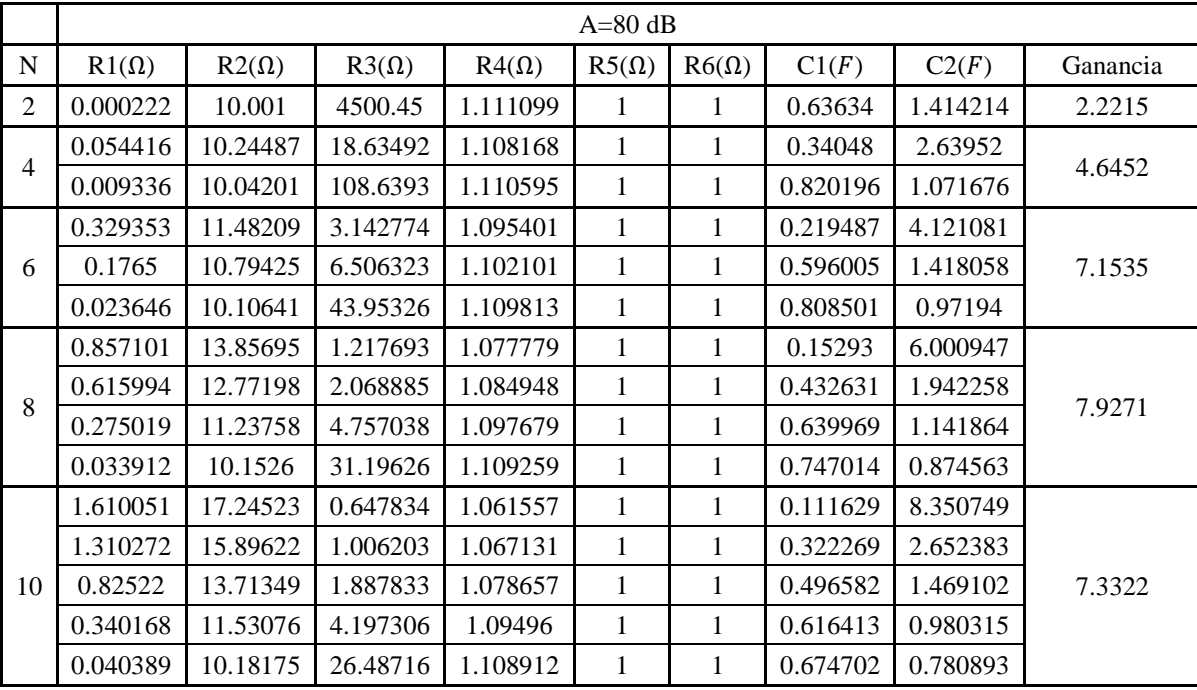

#### **8 ANÉXO C: Programa Filtro Chebyshev Inverso filtro Pasa Altas**

```
% Filtro Chebyshev II (Inverso) Filtro |||Pasa Altas|||%
clear all
close all
clc
% Si desea cambiar el orden de filtro, debe variar la siguiente variable N, así como la 
atenuación As:
N=6:
wc=1:
As = 30:
eps=1/((10^{(4s/10)-1)^(0.5)});
ws=wc*cosh((1/N)*acosh(1/eps));
% Se sacan los ceros del filtro:
for k=1:N(cos(pi*(2*k-1)/(2*N)))skz(k)=i*ws/(cos(pi*(2*k-1)/(2*N)));end
skz HP=1./skz; % skz (ceros)
% Se sacan los polos del filtro:
for k=1:N
  D(k)=(sinh((1/N)*asinh(1/eps)))^{2}*(sin((pi/(2*N))*(2*k-1)))^2+(cosh((1/N)*asinh(1/eps)))^2*(cos((pi/(2*N))*(2*k-1)))^2;
  signa(k) = -ws*sinh((1/N)*asinh(1/eps))*sin((pi/(2*N))*(2*k-1))/D(k));omega(k)=-ws*cosh((1/N)*asinh(1/eps))*cos((pi/(2*N))*(2*k-1))/D(k);
  skip(k)=sigma(k)+i*omega(k);end
skp HP=1./skp; % skp (polos)
% Se crea la función de transferencia para el filtro:
display('La funcion de transferencia (polos y ceros):')
H = zpk(skzHP, skpHP,1)figure,
w=0:0.001:100; %Frecuencia para generar el diagrama de Bode
bode(H,w)
num=[]
dem=[]
for k=1:N/2H2=zpk([skz_HP(k),skz_HP(N+1-k)],[skp_HP(k),skp_HP(N+1-k)],1)[num1,dem1]=tfdata(H2,'v')num = cat(2, num, num1); dem=cat(2,dem,dem1);
end
num=real(num)
dem=real(dem)
eps1=eps\binom{\Lambda}{1/(N/2)}K=1DCGain=1:
```

```
for k=1:N/2wo2(k)=dem(k*3);wz2(k)=num(k*3);woQ(k)=dem(k*3-1);Q(k)=sqrt(wo2(k))/woQ(k); % Esto son los más cercanos
  R1(k)=1R2(k)=R1(k)gain(k)=wo2(k)/wz2(k)-1R3(k)=(2+gain(k))^*Q(k)^2R4(k) = ((2 + \text{gain}(k))^2)^*Q(k)^2C2(k)=1/((2+gain(k))*sqrt(wo2(k))*Q(k))C1(k)=gain(k)*C2(k)C3(k)=C2(k)Gain(k)=R3(k)*(gain(k)+1)/(R2(k)+R3(k))DCGain = (2 + gain(k)) * ((Q(k))^2)(gain(k) + 1) / ((2 + gain(k))^*((Q(k))^2) + 1) * DCGain HFGain=DCGain*wz2(k)/wo2(k)
end
A=[R1',R2',R3',R4',C1',C2',C3']
H1=1;
for k=1:N/2tf(1*[1,(R1(k)*R3(k)*(C1(k)+C2(k)+C3(k))-
R2(k)*R4(k)*C2(k)/(R1(k)*R3(k)*R4(k)*(C1(k)+C3(k))*C2(k)),1/(R1(k)*R4(k)*C2(k)*T2(k))(C1(k)+C3(k)))],[1,(C1(k)+C2(k)+C3(k))/(R4(k)*C2(k)*C3(k)),1/(R1(k)*R4(k)*C2(k)*C3
(k))]);
   H1=H1*tf(Gain(k)*[1,(R1(k)*R3(k)*(C1(k)+C2(k)+C3(k))-
R2(k)*R4(k)*C2(k)/(R1(k)*R3(k)*R4(k)*(C1(k)+C3(k))*C2(k)),1/(R1(k)*R4(k)*C2(k)*T2(k))(C1(k)+C3(k)))],[1,(C1(k)+C2(k)+C3(k))/(R4(k)*C2(k)*C3(k)),1/(R1(k)*R4(k)*C2(k)*C3
(k))]);
end
H1=H1*tf(1/DCGain)
numa=[];
dema=[];
for k=1:1[num2,dem2]=tfdata(H1,'v') numa=cat(2,numa,num2);
     dema=cat(2,dema,dem2);
end
numa=real(numa);
dema=real(dema);
figure,
bode(H1,w)
```
#### **9 ANÉXO D: Programa Filtro Chebyshev Inverso filtro Pasa Bajas**

```
% Filtro Chebyshev II (Inverso) Filtro |||Pasa Bajas|||%
clear all
close all
clc
% Si desea cambiar el orden de filtro, debe variar la siguiente variable N:
N=6;
wc=1:
As=30; % Si se desea, se puede cambiar este valor.
eps=1/((10^{(4s/10)-1)^(0.5)});
ws=wc*cosh((1/N)*acosh(1/eps));% Se sacan los ceros del filtro:
if mod(N,2)=0 Np=N/2;
else
  Np=(N+1)/2;end
for k=1:2*Np(cos(pi*(2*k-1)/(2*N)))skz(k)=i*ws/(cos(pi*(2*k-1)/(2*N)));end
% Se sacan los polos del filtro:
for k=1:ND(k)=(\sinh((1/N)*a\sinh(1/eps)))^{2}*(\sin((pi/(2*N))*(2*k-1)))^2+(cosh((1/N)*asinh(1/eps)))^2*(cos((pi/(2*N))*(2*k-1)))^2;
  signa(k) = -ws*sinh((1/N)*asinh(1/eps))*sin((pi/(2*N))*(2*k-1))/D(k);omega(k)=-ws*cosh((1/N)*asinh(1/eps))*cos((pi/(2*N))*(2*k-1))/D(k);
  skip(k)=sigma(k)+j*omega(k);end
% Se crea la funcion de transferencia para el filtro:
display('La funcion de transferencia (polos y ceros):')
H=zpk(skz,skp,eps)
\%tf(H)
figure,
w=0:0.1:628000; % Frecuencia para generar el diagrama de Bode
bode(H,w)
num=[]
dem=[]
for k=1:N/2H2 = zpk([skz(k), skz(N+1-k)], [skp(k), skp(N+1-k)],1)[num1,dem1]=tfdata(H2,'v') num=cat(2,num,num1);
     dem=cat(2,dem,dem1);
end
num=real(num)
dem=real(dem)
eps1=eps\binom{1}{N/2}Gain=1
```

```
DCGain=1;
for k=1:N/2wo2(k)=dem(k*3);wz2(k)=num(k*3);wz(k)=sqrt(wz2(k));wo(k)=sqrt(wo2(k));woQ(k)=dem(k*3-1); % wo/Q
  Q(k)=sqrt(wo2(k))/woQ(k);k1(k)=((wo(k)/wz(k))^2+(1-(wo(k)/wz(k))^2)^*0.90;R24(k)=1;R4(k)=1/k1(k);R2(k)=1/(1-k1(k));R5(k)=1;R6(k)=1;
  R1(k)=(2*wo2(k))/(k1(k)*wz2(k)-wo2(k));C2(k)=2*O(k)/wo(k);C1(k)=k1(k)/(2*Q(k)*wo(k));R3(k)=(1/2)*(k1(k)/((Q(k))^2)+(k1(k)*wz2(k)-wo2(k))/wo2(k));gain(k)=1/((1/2)*(k1(k)/((Q(k))^2)+(k1(k)*wz2(k)-wo2(k))/wo2(k))+1); Gain=Gain*gain(k);
  DCgain(k)=gain(k)*( (wz2(k))/wo2(k));DCGain=DCGain*DCgain(k);
end
A=[R1',R2',R3',R4',R5',R6',C1',C2']
H1=1;
for k=1:N/2H1=H1*tf((R5(k)/(R5(k)+R3(k)))*[1,((1/(R6(k)*C2(k)))+(1/(R24(k)*C2(k)))+(1/(R1(k)*C
1(k)))-
(R3(k)/(R5(k)*R6(k)*C1(k)))),((R1(k)+R24(k)+R6(k))/(R1(k)*R24(k)*R6(k)*C1(k)*C2(k
)))],[1,(1/(R6(k)*C2(k))+1/(R24(k)*C2(k))),1/(R4(k)*R6(k)*C1(k)*C2(k))]);
end
H
H1=zpk(H1)w=0:0.1:628000;
figure,
bode(H1,w)
```